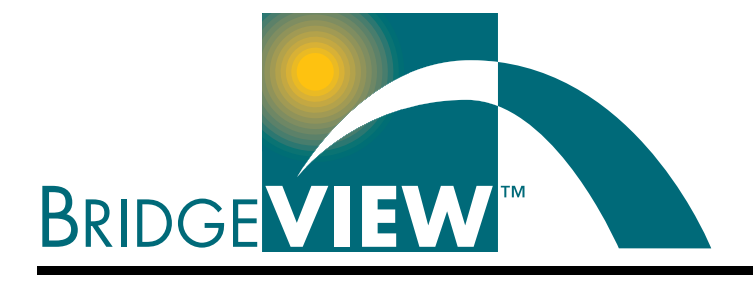

# **VI Server Development Toolkit Reference Manual**

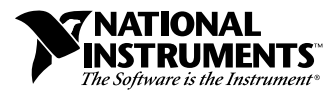

November 1997 Edition Part Number 321297B-01

#### **Internet Support**

E-mail: support@natinst.com FTP Site: ftp.natinst.com Web Address: http://www.natinst.com

#### **Bulletin Board Support**

BBS United States: 512 794 5422 BBS United Kingdom: 01635 551422 BBS France: 01 48 65 15 59

**Fax-on-Demand Support**

512 418 1111

**Telephone Support (USA)** Tel: 512 795 8248 Fax: 512 794 5678

#### **International Offices**

Australia 03 9879 5166, Austria 0662 45 79 90 0, Belgium 02 757 00 20, Brazil 011 288 3336, Canada (Ontario) 905 785 0085, Canada (Québec) 514 694 8521, Denmark 45 76 26 00, Finland 09 725 725 11, France 01 48 14 24 24, Germany 089 741 31 30, Hong Kong 2645 3186, Israel 03 6120092, Italy 02 413091, Japan 03 5472 2970, Korea 02 596 7456, Mexico 5 520 2635, Netherlands 0348 433466, Norway 32 84 84 00, Singapore 2265886, Spain 91 640 0085, Sweden 08 730 49 70, Switzerland 056 200 51 51, Taiwan 02 377 1200, United Kingdom 01635 523545

#### **National Instruments Corporate Headquarters**

6504 Bridge Point Parkway Austin, Texas 78730-5039 USA Tel: 512 794 0100

© Copyright 1997 National Instruments Corporation. All rights reserved.

# **Important Information**

#### **Warranty**

The media on which you receive National Instruments software are warranted not to fail to execute programming instructions, due to defects in materials and workmanship, for a period of 90 days from date of shipment, as evidenced by receipts or other documentation. National Instruments will, at its option, repair or replace software media that do not execute programming instructions if National Instruments receives notice of such defects during the warranty period. National Instruments does not warrant that the operation of the software shall be uninterrupted or error free.

A Return Material Authorization (RMA) number must be obtained from the factory and clearly marked on the outside of the package before any equipment will be accepted for warranty work. National Instruments will pay the shipping costs of returning to the owner parts which are covered by warranty.

National Instruments believes that the information in this manual is accurate. The document has been carefully reviewed for technical accuracy. In the event that technical or typographical errors exist, National Instruments reserves the right to make changes to subsequent editions of this document without prior notice to holders of this edition. The reader should consult National Instruments if errors are suspected. In no event shall National Instruments be liable for any damages arising out of or related to this document or the information contained in it.

EXCEPT AS SPECIFIED HEREIN, NATIONAL INSTRUMENTS MAKES NO WARRANTIES, EXPRESS OR IMPLIED, AND SPECIFICALLY DISCLAIMS ANY WARRANTY OF MERCHANTABILITY OR FITNESS FOR A PARTICULAR PURPOSE. CUSTOMER'S RIGHT TO RECOVER DAMAGES CAUSED BY FAULT OR NEGLIGENCE ON THE PART OF NATIONAL INSTRUMENTS SHALL BE LIMITED TO THE AMOUNT THERETOFORE PAID BY THE CUSTOMER. NATIONAL INSTRUMENTS WILL NOT BE LIABLE FOR DAMAGES RESULTING FROM LOSS OF DATA, PROFITS, USE OF PRODUCTS, OR INCIDENTAL OR CONSEQUENTIAL DAMAGES, EVEN IF ADVISED OF THE POSSIBILITY THEREOF. This limitation of the liability of National Instruments will apply regardless of the form of action, whether in contract or tort, including negligence. Any action against National Instruments must be brought within one year after the cause of action accrues. National Instruments shall not be liable for any delay in performance due to causes beyond its reasonable control. The warranty provided herein does not cover damages, defects, malfunctions, or service failures caused by owner's failure to follow the National Instruments installation, operation, or maintenance instructions; owner's modification of the product; owner's abuse, misuse, or negligent acts; and power failure or surges, fire, flood, accident, actions of third parties, or other events outside reasonable control.

#### **Copyright**

Under the copyright laws, this publication may not be reproduced or transmitted in any form, electronic or mechanical, including photocopying, recording, storing in an information retrieval system, or translating, in whole or in part, without the prior written consent of National Instruments Corporation.

#### **Trademarks**

BridgeVIEW™, CVI™, LabVIEW™, National Instruments™, and natinst.com™ are trademarks of National Instruments Corporation.

Product and company names listed are trademarks or trade names of their respective companies.

#### **WARNING REGARDING MEDICAL AND CLINICAL USE OF NATIONAL INSTRUMENTS PRODUCTS**

National Instruments products are not designed with components and testing intended to ensure a level of reliability suitable for use in treatment and diagnosis of humans. Applications of National Instruments products involving medical or clinical treatment can create a potential for accidental injury caused by product failure, or by errors on the part of the user or application designer. Any use or application of National Instruments products for or involving medical or clinical treatment must be performed by properly trained and qualified medical personnel, and all traditional<br>medical safeguards, equipment, and procedures that are appropriate in the particular situation to pre or death should always continue to be used when National Instruments products are being used. National Instruments products are NOT intended to be a substitute for any form of established process, procedure, or equipment used to monitor or safeguard human health and safety in medical or clinical treatment.

## **About This Manual**

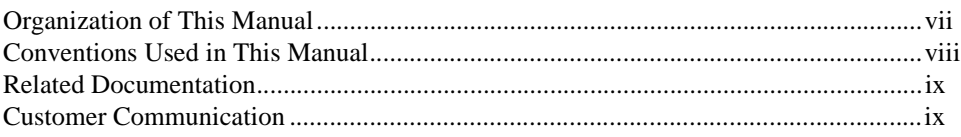

## **Chapter 1 Introduction**

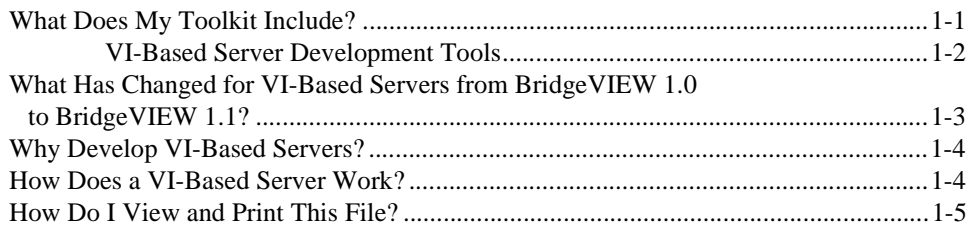

## **Chapter 2** VI-Based Server Interface to the BridgeVIEW Engine

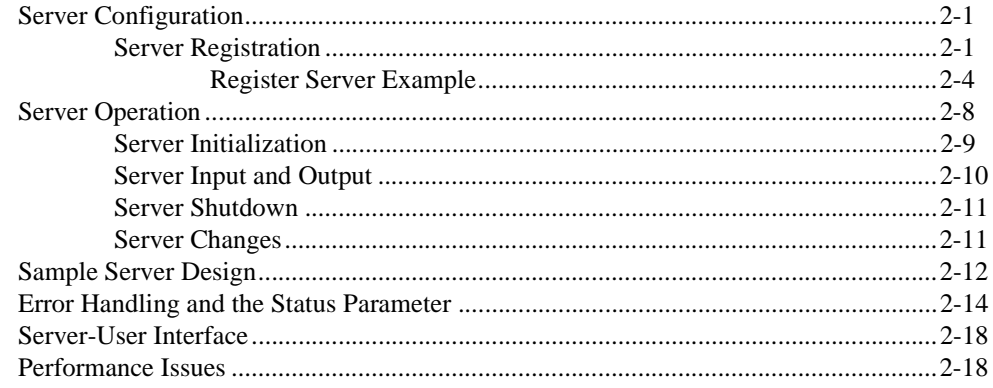

## **Chapter 3 Function Reference**

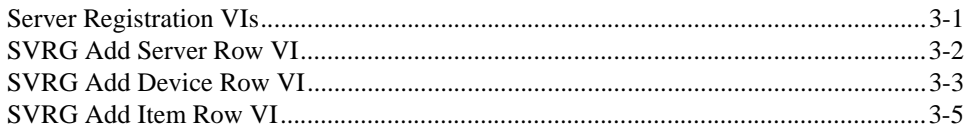

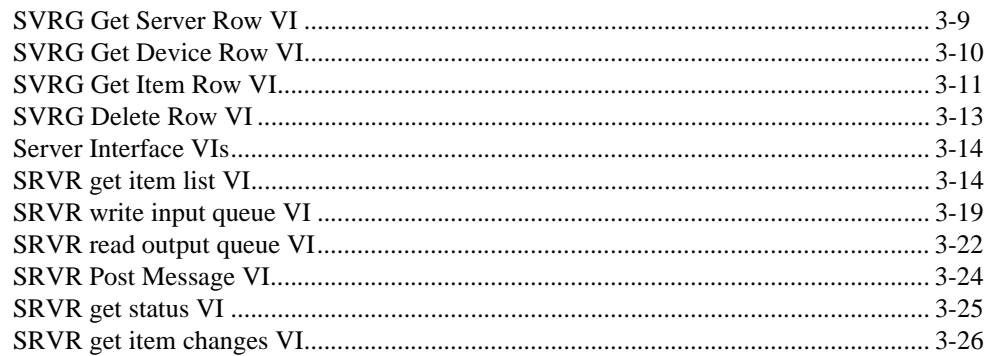

## **Appendix A Customer Communication**

## Glossary

## **Figures**

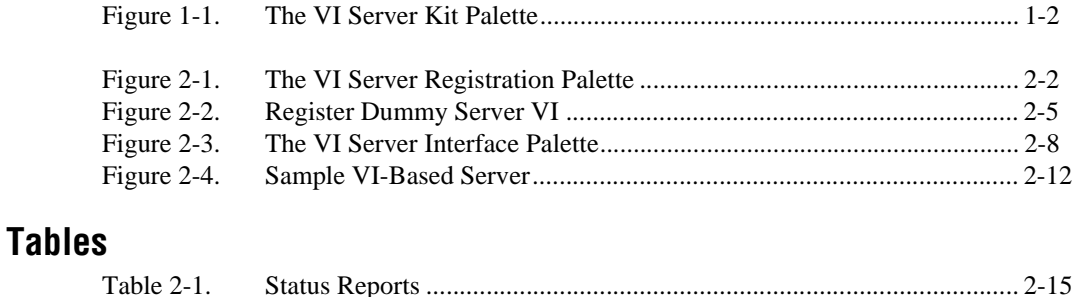

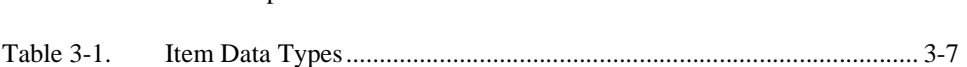

<span id="page-5-0"></span>The *VI Server Development Toolkit Reference Manual* describes the use of VI-based servers with the BridgeVIEW Engine. This document contains descriptions and examples of the VIs used to register and execute the VI-based servers.

To use this document effectively, you should be familiar with programming in G. We also recommend that you review the following chapters in the *BridgeVIEW User Manual*:

- Chapter 1, *Introduction*
- Chapter 2, *BridgeVIEW Environment*
- Chapter 8, *Servers*

## **Organization of This Manual**

The *VI Server Development Toolkit Reference Manual* is organized as follows:

- Chapter [1](#page-8-0), *[Introduction](#page-8-0)*, describes the VI Server Development Toolkit, explains the changes since the last release, and introduces the use of G or VI-based servers with the BridgeVIEW Engine.
- Chapter [2,](#page-13-0) *[VI-Based Server Interface to the BridgeVIEW Engine](#page-13-0)*, describes VI-based server configuration and registration, server operation, and error handling and performance issues you might encounter. This chapter concludes with a VI-based server design example.
- Chapter [3,](#page-31-0) *[Function Reference](#page-31-0)*, describes the VIs that register VI-based servers and interface the VI-based servers to the BridgeVIEW Engine during server execution.
- Appendix [A](#page-61-0), *[Customer Communication](#page-61-0)*, contains forms you can use to request help from National Instruments or to comment on our products and manuals.
- The *[Glossary](#page-66-0)* contains an alphabetical list and description of terms used in this manual, including abbreviations, acronyms, metric prefixes, mnemonics, and symbols.

#### <span id="page-6-0"></span>**Note:** *You can view this file using any version of Adobe Acrobat Reader. For best*  ℾ℈ *results when printing this file, use Adobe Acrobat Reader 3.0. Adobe Acrobat Reader 3.0 is available from the Adobe web site at*  http://www.adobe.com/acrobat*.*

# **Conventions Used in This Manual**

The following conventions are used in this manual: <> Angle brackets enclose the name of a key on the keyboard—for example, <shift>. Angle brackets containing numbers separated by an ellipsis represent a range of values associated with a bit or signal name—for example, DBIO<3..0>. A hyphen between two or more key names enclosed in angle brackets denotes that you should simultaneously press the named keys—for example, <Control-Alt-Delete>. **»** The **»** symbol leads you through nested menu items and dialog box options to a final action. The sequence **File»Page Setup»Options» Substitute Fonts** directs you to pull down the **File** menu, select the **Page Setup** item, select **Options**, and finally select the **Substitute Fonts** options from the last dialog box. This icon to the left of bold italicized text denotes a note, which alerts you to important information. **bold** Bold text denotes the names of menus, menu items, parameters, dialog boxes, dialog box buttons or options, icons, windows, Windows 95 tabs, or LEDs. **bold italic** Bold italic text denotes an activity objective, note, caution, or warning. <Control> Key names are capitalized. *italic* Italic text denotes variables, emphasis, a cross reference, or an introduction to a key concept. This font also denotes text from which you supply the appropriate word or value, as in Windows 3.*x*.

<span id="page-7-0"></span>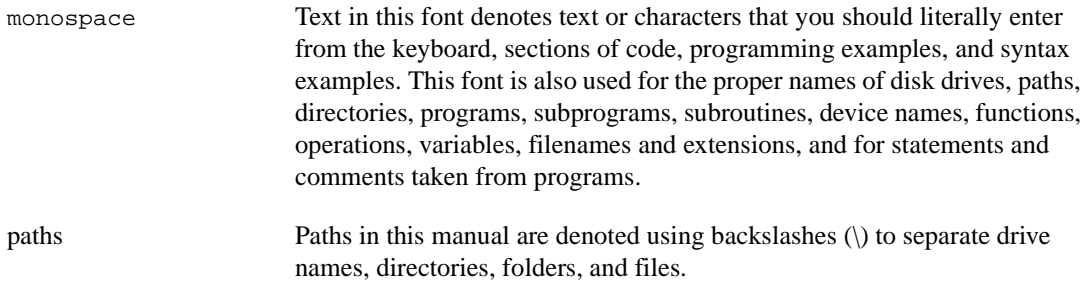

# **Related Documentation**

The following documents contain information that you might find helpful as you read this document:

- *BridgeVIEW User Manual*
- *G Programming Reference Manual*

# **Customer Communication**

National Instruments wants to receive your comments on our products and manuals. We are interested in the applications you develop with our products, and we want to help if you have problems with them. To make it easy for you to contact us, this manual contains comment and configuration forms for you to complete. These forms are in Appendix [A,](#page-61-0) *[Customer](#page-61-0)  [Communication](#page-61-0)*, at the end of this manual.

# <span id="page-8-1"></span><span id="page-8-0"></span>**Introduction**

This chapter describes the VI Server Development Toolkit, explains the changes since the last release, and introduces the use of G or VI-based servers with the BridgeVIEW Engine.

**1**

# **What Does My Toolkit Include?**

Once you install the VI Sever Development Toolkit, a new palette is added to your BridgeVIEW **Functions** palette. This new **VI Server Kit** palette, shown in Figure 1-1, contains the VIs for *[Server Interface VIs](#page-44-0)* and *[Server](#page-31-0)  [Registration VIs](#page-31-0)*. A **VI Server Typedefs** palette also is added to your BridgeVIEW **Controls** palette.

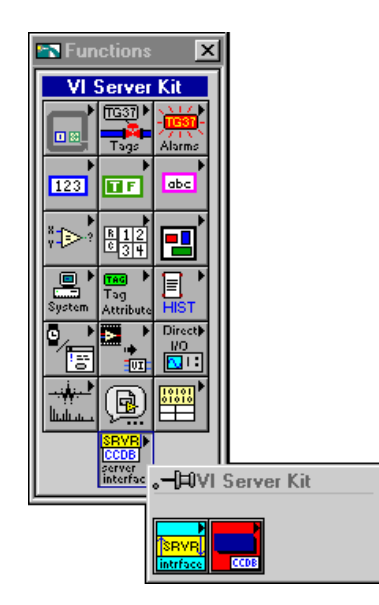

**Figure 1-1.** The VI Server Kit Palette

The VI Server Development Toolkit installs examples in the BridgeVIEW\ \_servers\Development\VI Server\Sample directory to help you get started. These examples consist of several server shells, an example server registration VI, and an example server configuration utility VI.

<span id="page-9-0"></span>BridgeVIEW includes simulation servers, SIM Server, Tanks Server, and Cookie Factory Server, in the \_servers directory. These simulation servers are complete server implementations in source code form.

The VI Server Development Toolkit adds the Interactive Server Tester utility to the **Server Tools** section of the BridgeVIEW **Projects** menu. You can use this utility to simulate execution of a VI-based server in the engine environment. For more information about its operation, use the Help window  $(<$ C $\text{tr1-H}>$ ) when you run this utility.

### **VI-Based Server Development Tools**

BridgeVIEW includes several VI-based server examples you can experiment with to become familiar with developing servers. The *VI Server Development Toolkit* also contains the example VIs shown in this document.

You can use the BridgeVIEW Server Browser utility to view the devices, items, and capabilities registered by a server interactively. This utility can launch a Server Configuration Utility (if available) or it can be used from the BridgeVIEW Engine to display the front panel of a server while it is running.

Because you cannot debug a server while it is running in the BridgeVIEW Engine process, use the Interactive Server Tester instead. This tool emulates the BridgeVIEW Engine/Server Interface in the BridgeVIEW user process. With this tool, you also can test launching, error reporting, and reading and writing server queues in a full G development system environment. This tool is included in the *VI Server Development Toolkit* and installed under the **Projects»Server Tools** menu.

# <span id="page-10-0"></span>**What Has Changed for VI-Based Servers from BridgeVIEW 1.0 to BridgeVIEW 1.1?**

The VI-based server code written for BridgeVIEW 1.0 works with BridgeVIEW version 1.1; however, you must recompile and save the VIs with BridgeVIEW 1.1 for them to load and run properly in the BridgeVIEW1.1 Engine.

The major change for the VI-based servers for BridgeVIEW 1.1 is the addition of groups and related timing information. During tag configuration, BridgeVIEW users define I/O groups and associated **scan rate** and **% deadband** parameters and associate each server item with one of these groups. BridgeVIEW enforces the constraint that all items in a group correspond to the same server and device. Now, this group information is returned to the server in addition to the **item list** array. The same **scan rate** and **deadband** information (deadband is translated to **notify on change**) also is returned in the **item list** array. Servers can ignore the new **group list** array outputs if they do not need the additional information—all relevant parameters also are returned by the **item list** cluster arrays.

Unlike BridgeVIEW 1.0, BridgeVIEW 1.1 specifies scan rates—the polling rates at which BridgeVIEW requests items to be monitored— for all items, which affects the **scan rate** and **notify on change** parameters of the **item list** arrays returned by SRVR get item list.vi and SRVR get item changes.vi. When polling the input items, the server implements the specified scan rates or as close to the specified scan rates as possible. If **notify on change** is TRUE, the server returns only values that have changed since the last time the server wrote them to BridgeVIEW. If the server can implement a deadband on input items in terms of percent of the item range, the server can read the requested **% deadband** from the **group list** array. A server is not required to implement **% deadband**. Previously, BridgeVIEW always returned **scan rate** to –1 (indicating that the server uses default scan rates) and returned **notify on change** to TRUE (indicating that the server only returns item values if they have changed).

Two more parameters are added to the **item list** array outputs: **group name** and **access path**. **group name** identifies the group to which an item belongs. **access path** is a new output parameter currently reserved for OPC servers only.

# <span id="page-11-0"></span>**Why Develop VI-Based Servers?**

The BridgeVIEW Engine can interface with any device server that uses the BridgeVIEW Engine Server interface. While the server does not need to be implemented in G, it must use G to interface with the BridgeVIEW Engine using the BridgeVIEW Engine *[Server Interface VIs](#page-44-0)*.

#### *I***F Note** *There are two exceptions for using G to interface with the BridgeVIEW Engine:*

- *1. If a server is written as a DLL to the National Instruments Industrial Automation Device Server Specification (IA Device Server), the BridgeVIEW Engine can interface to it through the IAIO Server Proxy.*
- *2. If a server is implemented as a Windows DDE server, the BridgeVIEW Engine can interface to it using the DDE Server Proxy.*

For G programmers, developing and using a VI-based server is simple. Some reasons to develop a VI-based server include the following:

- Use existing G-based applications as a server.
- Simulate hardware or an actual system.
- Complete simple, yet specific tasks.
- Use your G programming skills.

## **How Does a VI-Based Server Work?**

The server supplies data points from several input items to the BridgeVIEW Engine as these points are read. The BridgeVIEW Engine also can send values for output items. BridgeVIEW uses queues to communicate between the BridgeVIEW Engine and its servers or server proxies.

The BridgeVIEW Engine accepts double values as well as string data, a packed array of unsigned 8-bit integers, from servers. Double values can be interpreted as analog, discrete (Boolean), or bit array (bit vectors up to 32 bits in length), depending on your BridgeVIEW tag configuration for a specific device item. All scalars must be converted to double floating-point values to pass to the BridgeVIEW Engine. The server converts correctly signed or unsigned values to double floating-point representations.

Ideally, the server time stamps values as they are acquired from items, recording the time at which the value was acquired or sampled. The

**timestamp** is in seconds since January, 1904, (Universal time) and is a double floating-point number rather than an unsigned 32-bit integer. Therefore, resolution is less than 1 second. If the server cannot time stamp the values as they are acquired, the server can set a flag so the BridgeVIEW Engine time stamps the value when it is received.

# <span id="page-12-0"></span>**How Do I View and Print This File?**

You can view this file using any version of Adobe Acrobat Reader. For best results when printing this file, use Adobe Acrobat Reader 3.0. Adobe Acrobat Reader 3.0 is available from the Adobe web site at http://www.adobe.com/acrobat.

# <span id="page-13-0"></span>**VI-Based Server Interface to the BridgeVIEW Engine**

This chapter describes VI-based server configuration and registration, server operation, and error handling and performance issues you might encounter. This chapter concludes with a VI-based server design example.

# **Server Configuration**

Typically, a server has a configuration utility associated with it that allows you to do the following:

- Set up communication parameters
- Specify how to handle errors
- Configure hardware
- Configure poll rates
- Define a set of valid device and item names (optional)

The user executes this utility before using the BridgeVIEW Tag Configuration Editor to configure any tags using the server and before the BridgeVIEW Engine executes the server.

During configuration, the server must register information about itself and the devices and items it manages with BridgeVIEW. While servers are not required to have configuration utilities, they must be registered before BridgeVIEW can use them.

### **Server Registration**

BridgeVIEW uses the Common Configuration Database (.ccdb) file to find out present servers and details about those servers, such as paths, registered devices, and registered items.

The CCDB manages the registered BridgeVIEW Server information. This database maintains tables of servers, devices, and items. Because the user can configure and verify a tag more efficiently, the more information a server registers the easier it is to use with BridgeVIEW. You typically

<span id="page-14-1"></span><span id="page-14-0"></span>register information about your server as part of your Server Configuration Utility. If you do not have a configuration utility for your server, you must provide a VI that performs the registration.

The server uses a set of subVIs to communicate with the BridgeVIEW Engine. These subVIs are contained in the **VI Server Registration** palette shown in Figure 2-1.

| ™⊉ VI Server Registration X                                                                                                    |  |  |  |  |
|----------------------------------------------------------------------------------------------------|--|--|--|--|
| DEUICE<br><b>SERUER</b><br><b>ITEM</b><br>CCDB<br>CCDB<br>CCDB<br>DEUICE<br><b>SERUER</b><br><b>ITEM</b><br>CCDB<br>CCDB<br>CCDB<br>DELETE<br>CCDB |  |  |  |  |

**Figure 2-1.** VI Server Registration Palette

You can register server information from a DLL, C program, or any programming language that can call a DLL or use OLE automation. If your server configuration utility or program that registers the server is not written in G, see the *BridgeVIEW Device Server Toolkit Reference Manual* to learn how to register your server from a C/C++ program.

To register your server for use with BridgeVIEW, use the [SVRG Add](#page-32-0)  [Server Row VI](#page-32-0), which creates an entry for your server in the Servers table of the CCDB. When you register your server using the SVRG Add Server Row VI, it appears in the list of servers accessible from the BridgeVIEW Tag Configuration Editor Server list with the name supplied in **Server Name**. At the very minimum, a server must register the following information to be usable from BridgeVIEW:

- **Server Name**
- **Server Type**—VI, IAIO
- **Server Launch Path** to VI or executable

#### **Note** *The* **Server Name** *is the same name as that used by the server in the block diagram when using the Server Interface (SRVR) VIs.*

*For VI-based servers,* **Server Type** *must be* **VI***.*

Additional information a server can register includes the following:

- Predefined device names
- Predefined item names
- For each item name, item information:
	- **item data type** (see Tabl[e 3-1,](#page-37-1) *[Item Data Types](#page-37-1)*)
	- allowed item directions (**access rights**): input, output, I/O (required)
	- item range max and min (optional)
	- **item unit** (optional)
	- **item max length** (optional)

You might want to register one or more devices recognized by your server or configured as part of your server configuration. Use the [SVRG Add](#page-33-0)  [Device Row VI](#page-33-0) to register a device for your server with BridgeVIEW. This VI creates an entry for your device in the Devices table of the CCDB. If your server can interpret device strings to identify a device, you are not required to register the device; however, doing so makes it easier for the user to select a device.

When you register one or more devices for a server, the device name appears in the Device list when that server is selected in the BridgeVIEW Tag Configuration Editor. Even if you do not have a specific device or all items of interest are associated with a single device, you must register the device if you plan to register any items. In this case, use a default device name such as ALL.

You also might want to register one or more items recognized by your server for a specific device or configured as part of your server device configuration. Use the [SVRG Add Item Row VI](#page-35-0) to register an item for your server device with BridgeVIEW. You must register a device before you can register an item for that device. This VI creates an entry for your item in the Items table of the CCDB. If your server is able to interpret item strings to identify a device item, you are not required to register the item; however, doing so makes it easier for the user to select an item. When you register one or more items for a server device, the item name appears in the Item list when that server and device are selected in the BridgeVIEW Tag Configuration Editor.

Registering engineering unit information is optional and should be done only if the actual engineering range and unit information for the item can be predetermined. If you do not register engineering unit information, the user can enter the information using BridgeVIEW.

<span id="page-16-0"></span>Use the [SVRG Delete Row VI](#page-43-0) to delete a specific row from the Server, Device, or Item tables. If you delete a server from the Server table, all devices for that server in the Device table and all items for that server in the Items table are deleted automatically. You do not need to delete devices and items individually if you want to delete them all. Similarly, if a device is deleted from the Devices table, all items for that device in the Items table are deleted automatically.

The following VIs query information once it is registered in the CCDB:

- [SVRG Get Server Row VI](#page-39-0)
- **[SVRG Get Device Row VI](#page-40-0)**
- [SVRG Get Item Row VI](#page-41-0)

You can use these VIs if you save information in the CCDB that is useful for your server at launch time. You also can use them to see whether your information is registered successfully.

## **Register Server Example**

The Register Dummy Server VI, shown in Figur[e 2-2,](#page-17-1) illustrates how to register information for your server. The user can configure server behavior, devices, or server communications channels with the configuration utility. Registering server, device, and item information is part of server configuration. If you develop a VI-based configuration utility, include the server registration as part of it. In other cases, such as a simple device or fixed server configuration, or if you are writing a server to simulate tags, you might not develop a server configuration utility. In these cases, you must develop a VI similar to the Register Dummy Server VI in Figur[e 2-2](#page-17-1) and register the items for which your server generates or accepts data. Most of the simulation server examples for BridgeVIEW have a register server VI similar to the one shown in Figure [2-2](#page-17-1).

The servers/Development/VI Server/Sample folder includes this VI and a more complete server configuration utility VI example.

<span id="page-17-1"></span><span id="page-17-0"></span>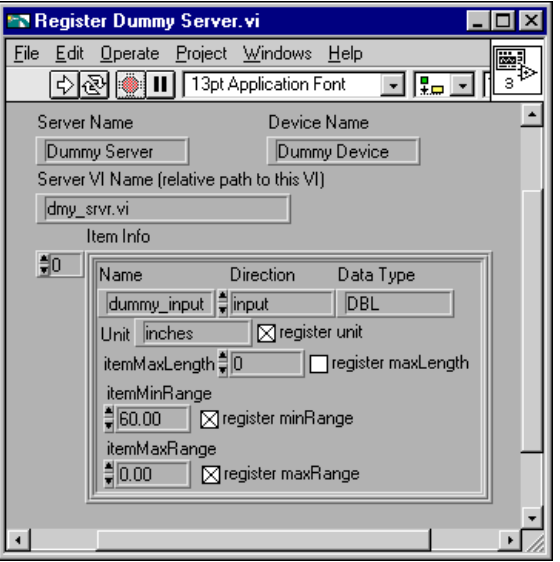

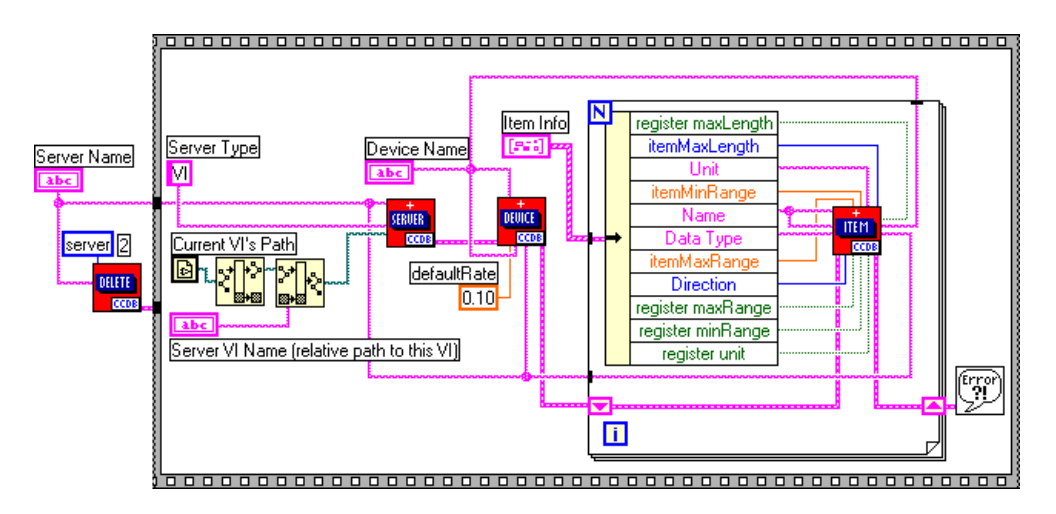

**Figure 2-2.** Register Dummy Server VI

In Figure 2-2, the VI that registers the server first deletes the existing server registration information from the BridgeVIEW CCDB by calling the [SVRG Delete Row VI](#page-43-0) with the following information:

- **Server Name** to be used (Dummy Server)
- **Delete What** input set to 2 (server)

This action deletes any entry associated with the server name from each of the Server, Device, and Item tables of the CCDB.

Next, the VI supplies new information to the Server, Device, and Item tables by calling the SVRG Add Server Row VI, SVRG Add Device Row VI, and SVRG Add Item Row VI, respectively. See Chapter [3](#page-31-0), *[Function](#page-31-0)  [Reference](#page-31-0)*, of this document for detailed descriptions of these VIs. In Figur[e 2-2,](#page-17-1) *[VI Server Registration Palette](#page-14-1)*, the front panel controls of the Register Dummy Server VI store the following as default values:

- **Server Name** (Dummy Server)
- **Server VI Name** (dmy\_srvr.vi)
- **Device Name** (Dummy Device)
- **Item Info** (item names and parameters)

Although this example server only registers one device, it registers several items for that device.

The example VI in Figure [2-2](#page-17-1) calls the [SVRG Add Server Row VI](#page-32-0) with the following information:

- The **server name** to be used (Dummy Server)
- The name of the VI file  $(dmy\_srvr.vi)$  that implements the server
- The path to dmy\_srvr.vi
- The **server type** set to VI

The path to the configuration utility is left unwired, which indicates there is no configuration utility. The **server type** set to VI notifies BridgeVIEW that the server is a VI-based server so BridgeVIEW launches the VI corresponding to that server when the server is selected by a given tag configuration. The Register Dummy Server VI computes the path to the dmy\_srvr.vi by completing the following steps:

- 1. Obtain the current VI path (current VI is Register Dummy Server VI).
- 2. Remove the VI name.
- 3. Append dmy\_srvr.vi.

Because both the Register Dummy Server VI and dmy srvr. vi are in the same file folder, this is feasible. The server configuration path input is left unwired because the server does not have a configuration utility. Passing in an empty path notifies BridgeVIEW that there is not a Configuration Utility available for the server. This example VI leaves all other inputs at their default values.

The example VI in Figure [2-2](#page-17-1) calls the [SVRG Add Device Row VI](#page-33-0) once with the following information:

- The unique **device name** (Dummy Device)
- The **device address** (Dummy Device)
- The **device default rate**, set at 0.1 seconds
- The **server name** associated with the device

You must register at least one device for a server if you plan to register any items because all items are associated with a specific device. If the server does not handle any devices, choose a default device name such as ALL. Leave all other inputs at their default values.

The Register Dummy Server VI also calls the [SVRG Add Item Row VI](#page-35-0) for each item registered for the Dummy Server. These items are saved in an array of clusters on the front panel. For each item, this example VI registers the following information:

- A unique **item name**
- An **item data type**
- A direction (input, output, or I/O)

This example VI also registers optional item information, including the following parameters:

- **item max range**
- **item min range**
- **item unit**
- **item max length**

This example VI leaves all other inputs at their default values.

# <span id="page-20-1"></span><span id="page-20-0"></span>**Server Operation**

The server uses a set of subVIs to communicate with the BridgeVIEW Engine during server execution. These are contained in the **VI Server Interface** palette shown in Figure 2-3.

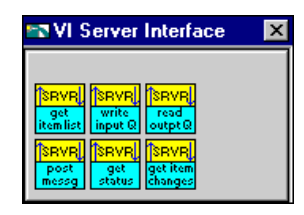

**Figure 2-3.** VI Server Interface Palette

The servers are launched dynamically when the BridgeVIEW Engine is launched. Servers must execute until their **shutdown** status becomes TRUE. **shutdown** status is returned by several of the server interface VIs.

During server operation, the server uses the VIs listed below to communicate with the BridgeVIEW Engine and to read status from the BridgeVIEW Engine. See Chapter [3,](#page-31-0) *[Function Reference](#page-31-0),* of this document for detailed descriptions of these VIs.

- [SRVR get item list VI—](#page-44-0)The SRVR get item list VI returns lists of groups and items, item characteristics, and refnums the BridgeVIEW Engine uses.
- [SRVR write input queue VI](#page-49-0)—The SRVR write input queue VI writes input and I/O item data to the BridgeVIEW Engine. This VI also reports errors on specific input or output items. You can set this VI to return status information regarding whether the server is to shut down or if item changes are pending.
- [SRVR read output queue VI](#page-52-0)—The SRVR read output queue VI receives new output values for output and I/O items from the BridgeVIEW Engine. This VI also returns status information regarding whether the server is to shut down or if item changes are pending.
- [SRVR Post Message VI](#page-54-0)—The SRVR Post Message VI writes error and non-error messages from the server to the BridgeVIEW Engine where the messages can be logged and displayed to the end-user.
- [SRVR get item changes VI—](#page-56-0)The SRVR get item changes VI returns a list of group and item changes that have occurred.

<span id="page-21-0"></span>**Note** *Because BridgeVIEW 1.1 does not generate server changes while the server is running, you do not need to use the SRVR get item changes VI.*

## **Server Initialization**

When the BridgeVIEW Engine launches a server, the server must first call the [SRVR get item list VI,](#page-44-0) passing in the server name it registered under. This VI returns the list of items the BridgeVIEW Engine uses from the server, as well as details on how to use the listed items. This VI also returns a list of groups that specify timing information for the items. Information specified for each item includes the following parameters:

- **device name**
- **item name**
- BridgeVIEW **datatype**
- **item direction**
- **item datatype**
- **scan rate**
- **notify on change** flag
- BridgeVIEW **refnum** (a signed 32-bit integer)
- **group name**
- **access path**

Information specified for each group includes the following parameters:

- **group name**
- **scan rate**
- **deadband**
- **device name**

**Note** *The server must use the BridgeVIEW refnums when it passes item information to*  $\Gamma$ *the BridgeVIEW Engine or receives information from it.*

> *BridgeVIEW can have multiple tags assigned to an item. The server updates all BridgeVIEW refnums associated with that item. It is best to support this capability. However, if you cannot support this capability, you must send the* **can't support multiple connections to item** *status for duplicate items in the item list. Refer to the [Error Handling and the Status Parameter](#page-26-0) section of this chapter for more information.*

<span id="page-22-0"></span>Next, the server sorts through the item list. If any device or item names are incorrect, are not configured for the requested item direction, or cannot be used for some reason, the server writes the status information using the [SRVR write input queue VI](#page-49-0). The server can use the group list to determine the timing configuration for each item. The **scan rate** and **device name** information is already duplicated in the item list. One additional parameter, **% deadband**, is available only from the group list. A server can ignore the group list if it does not implement **% deadband**.

Finally, the server polls all valid input or I/O items for their current readings and writes those to the input queue. If there are problems with any items, the appropriate status also is written to the input queue.

### **Server Input and Output**

The server must run continuously, usually executing two parallel loops: an input polling loop and an output polling loop. Both loops must run until the server is signaled to shut down. The server should configure timing for input polling to match the **scan rate** requested in the item list or as close to the specified **scan rate** as possible.

The server polls its inputs according to its polling configuration and writes all new or changed input data to the input queue, along with **timestamp** and **status** information. The [SRVR write input queue VI](#page-49-0) returns the number actually written to the input queue. This notifies the server of any queue overflow situations. Ideally, the queues allocated by the BridgeVIEW Engine are large enough to prevent this situation. By default, the server can instruct BridgeVIEW to block it and handle the rewrite. The server directly handles retries by clearing the **block if queue full** input; however, the server also must check and rewrite data as necessary, or the data is lost.

In addition to polling the item inputs, the server occasionally must read the output queue to obtain item output values.

You wire the **server name** to the [SRVR read output queue VI,](#page-52-0) along with a maximum number of values to read ( $\text{max}\#$  to  $\text{read} = 0$  reads all available values for the server) and a maximum **timeout** period to wait before reading the queue. The VI returns as soon as one of the following occurs:

- Information is available in the queue
- The server **shutdown** or **changes pending** status is TRUE
- A **timeout** occurs

To indicate any **error** status for those items to the BridgeVIEW Engine, the server must write the server input queue using the BridgeVIEW **refnums**

<span id="page-23-0"></span>corresponding to output items to the input queue. If the item is used as an output, only the value is ignored; however, the status is read from, saved, and then reported. The server must write to the input queue with the status of an output item when that status changes. If a problem occurs when outputting to the item, the server must write to the input queue with the appropriate status. If the status previously was bad but has become good, the server also must write to the input queue with a good status value. Refer to the *[Error Handling and the Status Parameter](#page-26-0)* section of this chapter for more information.

### **Server Shutdown**

When the engine stops, it sends **shutdown** notification to the servers. **shutdown** can be detected from the [SRVR write input queue VI,](#page-49-0) [SRVR read output queue VI](#page-52-0), and [SRVR get status VI](#page-55-0). The event-driven SRVR read output queue VI is a good place to wait for shutdown notification because it returns immediately if the engine goes into **shutdown** mode. You can use this mechanism even if the server has no output items. It also might be convenient to explicitly poll the server status occasionally using the SRVR get status VI.

A server is given about 30 seconds to shut down by default. If the server has not stopped execution by that time, the user is asked for permission to abort (close) the server.

### **Server Changes**

To obtain information about item changes for the server, the server either acquires a completely new **item list** and **group list** by calling the [SRVR get item list VI](#page-44-0) or retrieves lists of exceptions only by calling the [SRVR get item changes VI.](#page-56-0) The SRVR get item changes VI specifically lists the items and groups that are obsolete, new, or have changed. Items with no changes associated with them are not included in the outputs from this VI. Calling the SRVR get item list VI or SRVR get item changes VI resets the **changes pending** status.

The server now sorts through the changed item and group lists. If any device or item names are incorrect, not configured for the requested item direction, or not used for some reason, the server must write the status information using the SRVR write input queue VI.

**Note** *BridgeVIEW 1.1 does not change the item list while the server is running.* 

# <span id="page-24-1"></span><span id="page-24-0"></span>**Sample Server Design**

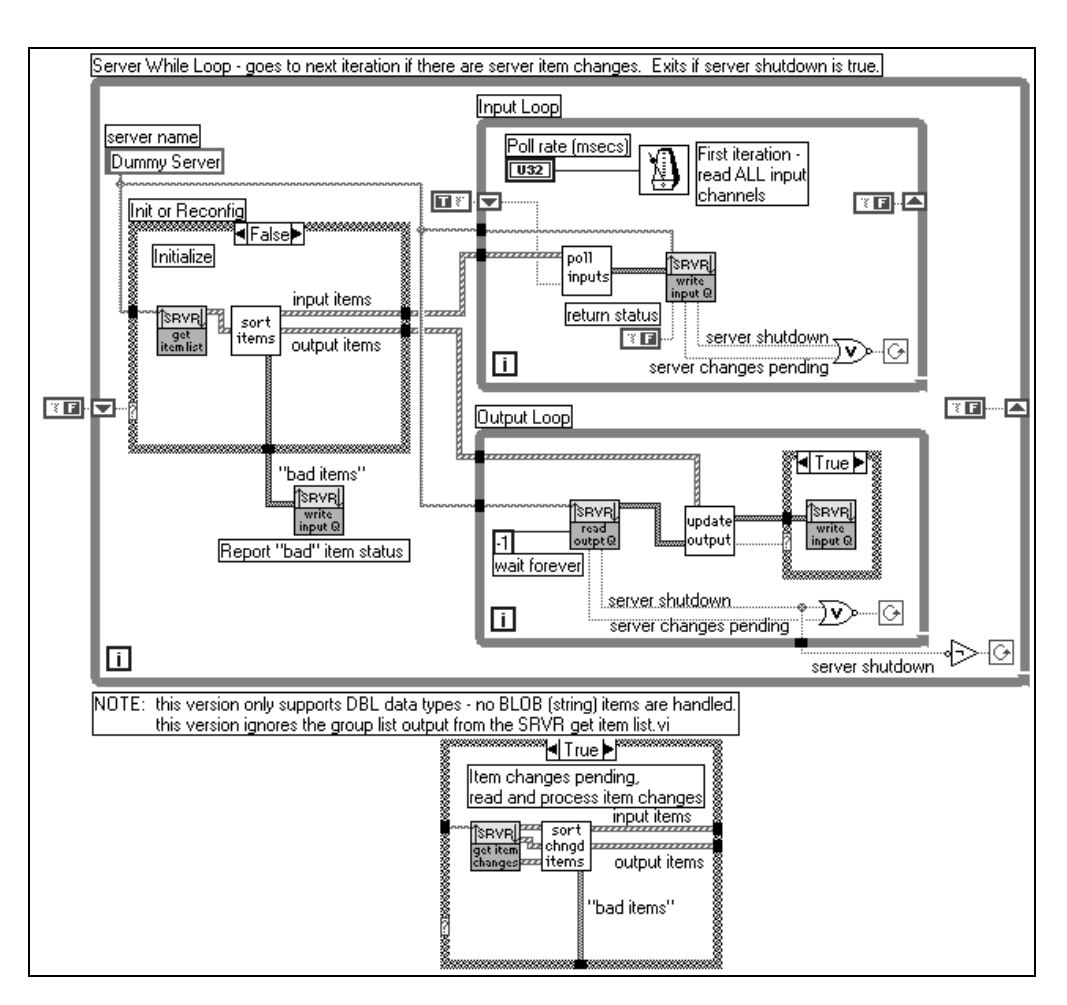

Figure 2-4 shows the design of a simple sample server.

**Figure 2-4.** Sample VI-Based Server

☞

#### **Note** *This sample server only works with scalar data types, not strings.*

Figure 2-4 shows how the SRVR VIs typically are used. The VIs that poll inputs, update outputs, and sort items are server-specific subVIs. The remaining VIs are part of the BridgeVIEW server interface libraries.

The server in Figur[e 2-4](#page-24-0) is launched for the first time by the BridgeVIEW Engine when a tag configuration using the server is run. First, the server calls the [SRVR get item list VI](#page-44-0), passing in the **server name** under which it is registered (see the *[Server Registration](#page-13-0)* section of this chapter for more information). The server then receives a list of items from the BridgeVIEW Engine to poll. This list includes the following:

- Item strings
- Device strings
- Polling rates
- Need for input, output, or both to be performed for the item
- Data type for the item
- Unique reference number (used by BridgeVIEW to identify the item)

This server only uses the item information; thus, it ignores the group output SRVR got item list VI.

Because BridgeVIEW uses the unique reference number in all subsequent operations, the server must set up internal lookup tables for converting BridgeVIEW reference numbers and the server representation for each item. You also want to sort out the items that require inputs and those that require outputs and initialize the server to perform those functions for the requested items.

As part of initially sorting through the **item list**, the server checks errors in the item list. Errors can include the following:

- Unrecognized device
- Unrecognized item
- Unsupported direction
- Wrong data type for item
- Server can't support multiple BridgeVIEW refnums for the item

For any of these conditions, the server must write the appropriate status information to the server input queue for any item or device that is invalid or unusable for any reason. The server does this so BridgeVIEW can mark the bad status for those items in the Real-Time Database.

If the error is considered to be severe, such as not being able to communicate with a device, the server might post an error message to the BridgeVIEW Engine. These messages are displayed to the user.

<span id="page-26-0"></span>The server then sets up the following two (or more) loops:

- **Input Loop—Regularly polls the requested input and I/O items from** one or more devices and writes the corresponding value, status, and time stamp information to the server input queue.
- **Output Loop**—Waits on any output values for the server to be placed in the server output queue from BridgeVIEW. If any values are read from the output queue, the server writes these values to the output and I/O items.

Both the [SRVR read output queue VI](#page-52-0) and [SRVR write input queue VI](#page-49-0) return **shutdown** and **changes pending** information for the server. For the SRVR write input queue VI, you must pass in the **server name** and set the **return status** input to TRUE for the status information to return. You also can use the output loop to monitor this condition and not check for the condition in the input loop. In this case, the output loop must notify the input loop to terminate when it detects shutdown. If the **shutdown** status is TRUE, the server then completes execution as soon as possible. If the **changes pending** output is TRUE, the server reads **new item list** or **changed item list** information and adjusts the active items accordingly.

**Note** *BridgeVIEW 1.1 does not use the* **changes pending** *output parameter.*

## **Error Handling and the Status Parameter**

Status is an indication of the quality of the value passed to the server—good, uncertain, or bad. The **status** parameter is stored in the BridgeVIEW Real-Time Database along with the **value** and **timestamp** for each tag. When **status** is less than zero, indicating bad status, the BridgeVIEW Engine assumes that the value for that item is not valid.

If a value is good or uncertain, BridgeVIEW updates the **value**, **timestamp**, and **status** fields in the database with the new information, after scaling the value as necessary. BridgeVIEW also computes alarms and performs historical logging on the value, as was configured for the associated tag.

If a value is bad, BridgeVIEW updates the **timestamp** and **status** fields in the database but retains the last **value** with a good or uncertain status. BridgeVIEW does not compute alarm levels or log the value in the historical database. A break is recorded instead. Users can activate bad status alarm notification on any tag as part of the tag configuration.

**status** is a 32-bit signed integer. The top 16 bits (MSW) must be set to one of the status numbers listed in Tabl[e 2-1](#page-27-1). The bottom 16 bits (LSW) are

used by the server and might be used to pass server-specific status information; otherwise, leave these bits set at 0. The server determines the appropriate status meaning and passes the corresponding MSW **status** value. The server-specific information is passed to the LSW. The more specific the **status** returned, the better. At least, the server must indicate whether the **value** is good, uncertain, or bad.

<span id="page-27-1"></span><span id="page-27-0"></span>

| Quality                    | <b>MSW</b><br><b>Status</b><br><b>Value</b> | <b>Status Meaning</b>                                                                                                    | <b>Who Reports?</b>      |
|----------------------------|---------------------------------------------|----------------------------------------------------------------------------------------------------|--------------------------|
|                            |                                             |                                                                                                    |                          |
| Good                       | $\boldsymbol{0}$                            | No error—Value and timestamp is valid.                                                                                                    | Server                   |
| Warning—Value<br>Uncertain | 50                                          | Initial/Default Value.                                                                                                    | BridgeVIEW Engine        |
|                            | 60                                          | Value out of range. The value is either out<br>of raw-range or out of the engineering unit<br>range during scaling.                                                                                                    | <b>BridgeVIEW Engine</b> |
|                            | 61                                          | Value exceeded high range. The value<br>exceeded the high raw-range or<br>engineering unit range during scaling.                                                                                                    | BridgeVIEW Engine        |
|                            | 62                                          | Value exceeded low range. The value<br>exceeded the low raw-range or<br>engineering unit range during scaling.                                                                                                    | <b>BridgeVIEW Engine</b> |
|                            | 100                                         | Uncertain Value.                                                                                                    | Server                   |
|                            | 105                                         | Last known value (stale data)—Dev<br>comm error. There is a communication<br>error or failure to communicate with the<br>device. This is the last known valid<br>reading for the item. The server must pass<br>a valid value to use this warning status. | Server                   |
|                            | 150                                         | Item reading not accurate.                                                                                                    | Server                   |
|                            | 160                                         | Item value out of range.                                                                                                    | Server                   |
|                            | 161                                         | Item value exceeded high range.                                                                                                    | Server                   |
|                            | 162                                         | Item value exceeded low range.                                                                                                    | Server                   |

**Table 2-1.** Status Reports

| Quality         | <b>MSW</b><br><b>Status</b><br><b>Value</b> | <b>Status Meaning</b>                                                                                                    | <b>Who Reports?</b>                  |
|-----------------|---------------------------------------------|----------------------------------------------------------------------------------------------------|--------------------------------------|
| Error-Value Bad | $-1$                                        | BridgeVIEW User Level Error.                                                                                                    | BridgeVIEW Engine                    |
|                 | $-2$                                        | Uninitialized Tag.                                                                                                    | BridgeVIEW Engine                    |
|                 | $-3$                                        | Server Execution Error. The Bridge VIEW<br>engine is unable to find or launch the<br>server.                                                                                                    | <b>BridgeVIEWEngine</b><br>or Server |
|                 | $-100$                                      | Bad Value.                                                                                                    | Server                               |
|                 | $-101$                                      | Unrecognized Device. The server does<br>not recognize the device name string for<br>this item and cannot acquire or output<br>values.                                                                             | Server                               |
|                 | $-102$                                      | Device off-line/out-of-service.                                                                                                    | Server                               |
|                 | $-103$                                      | Device/Item Hardware Error (Hardware<br>Bad). Device and item names are valid,<br>but the server is unable to read or write<br>items because of hardware failure or a<br>configuration error.                     | Server                               |
|                 | $-105$                                      | Device Communication Error-failure of<br>communications with device. The device<br>may be temporarily off-line; however, the<br>server is unable to update a value for the<br>item because of lost communication. | Server                               |
|                 | $-111$                                      | Unrecognized Item. The server does not<br>recognize the item name string for this<br>item, and cannot acquire or output values.                                                                                   | Server                               |
|                 | $-112$                                      | Unsupported read/write mode. Device<br>and item names are valid, but the server is<br>unable to support the requested read or<br>write mode for the item.                                                         | Server                               |

**Table 2-1.** Status Reports (Continued)

| Quality                    | <b>MSW</b><br><b>Status</b><br>Value | <b>Status Meaning</b>                                                                                                    | <b>Who Reports?</b> |
|----------------------------|--------------------------------------|----------------------------------------------------------------------------------------------------|---------------------|
| Error—Value Bad<br>(contd) | $-113$                               | Unsupported datatype. Device and item<br>names are valid, but the server is unable to<br>support the datatype for the item. | Server              |
|                            | $-114$                               | Unable to support multiple connections to<br>item.                                                                          | Server              |

**Table 2-1.** Status Reports (Continued)

The server must time stamp values even when reporting a bad status.

The server uses the [SRVR Post Message VI](#page-54-0) to post human readable events and errors to the BridgeVIEW Engine system message handler. Use this VI to report catastrophic and general errors, such as losing communication with a device, and the subsequent recovery from such errors. These messages are displayed to the user and logged to a system log file, so be concise and avoid sending excessive messages. As long as things are operating correctly, no messages are necessary. Report these errors once during start-up/initialization and on a per device basis. The server still must pass the appropriate **status** for all requested items on the input queue. If an error message is reported and the server later recovers from the error, the server should send a non-error message notifying the user of the recovery. Remember to be economical when sending these messages. If you constantly send messages, the system log file for the user fills up and the BridgeVIEW Engine constantly prompts the user.

# <span id="page-30-0"></span>**Server-User Interface**

The front panel of the server VI remains hidden from the user during VI execution but can be displayed using the Server Browser utility from the BridgeVIEW Engine. In addition, the server can display general server status or other information on its front panel. The user sees this information only if the front panel is open. Use **VI Setup** to hide the server toolbar and prevent the user from closing or aborting the server while it is running.

## **Performance Issues**

The server must not block BridgeVIEW for long periods of time. If it does, overall operation of the BridgeVIEW Engine and other servers suffers. As long as waiting occurs inside of BridgeVIEW, the BridgeVIEW scheduler multi-tasks all VIs. Blocking can occur if the server makes Code Interface Node (CIN) calls that wait, or if it performs large file writes and reads from BridgeVIEW. Design CIN interfaces so the server can poll inside of BridgeVIEW while it waits for events or timeouts. Design any other type of I/O such as file writes to occur in small chunks so little time is taken.

Alternatively, you can use the IA Device Server specification, as documented in the *BridgeVIEW Device Server Toolkit Reference Manual*, to interface DLL-based servers to BridgeVIEW. With this interface, a Server can work with BridgeVIEW as well as other clients, such as LabVIEW, using the IA Device Server VIs, and CVI. DLL-based IA Device Servers use multithreading to run parallel with BridgeVIEW.

If most of the server functionality is contained within another application that is interfaced to BridgeVIEW but effectively runs parallel with BridgeVIEW, you might want to collect input values using a buffer in the server. From BridgeVIEW, you then can poll this queue and pass the information to the BridgeVIEW Engine input queue.

It is possible to send events from an external application to BridgeVIEW through Windows messages. Events then are generated through G occurrences on the block diagram.

# <span id="page-31-0"></span>**Function Reference**

This chapter describes the VIs that register VI-based servers and interface the VI-based servers to the BridgeVIEW Engine during server execution.

**3**

# **Server Registration VIs**

The server uses a set of subVIs to communicate with the BridgeVIEW Engine. These subVIs are contained in the **VI Server Registration** palette shown below.

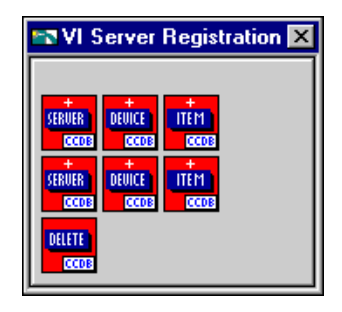

## <span id="page-32-0"></span>**SVRG Add Server Row VI**

The SVRG Add Server Row VI registers your server for use with BridgeVIEW. This VI creates an entry for your server in the Servers table of the CCDB.

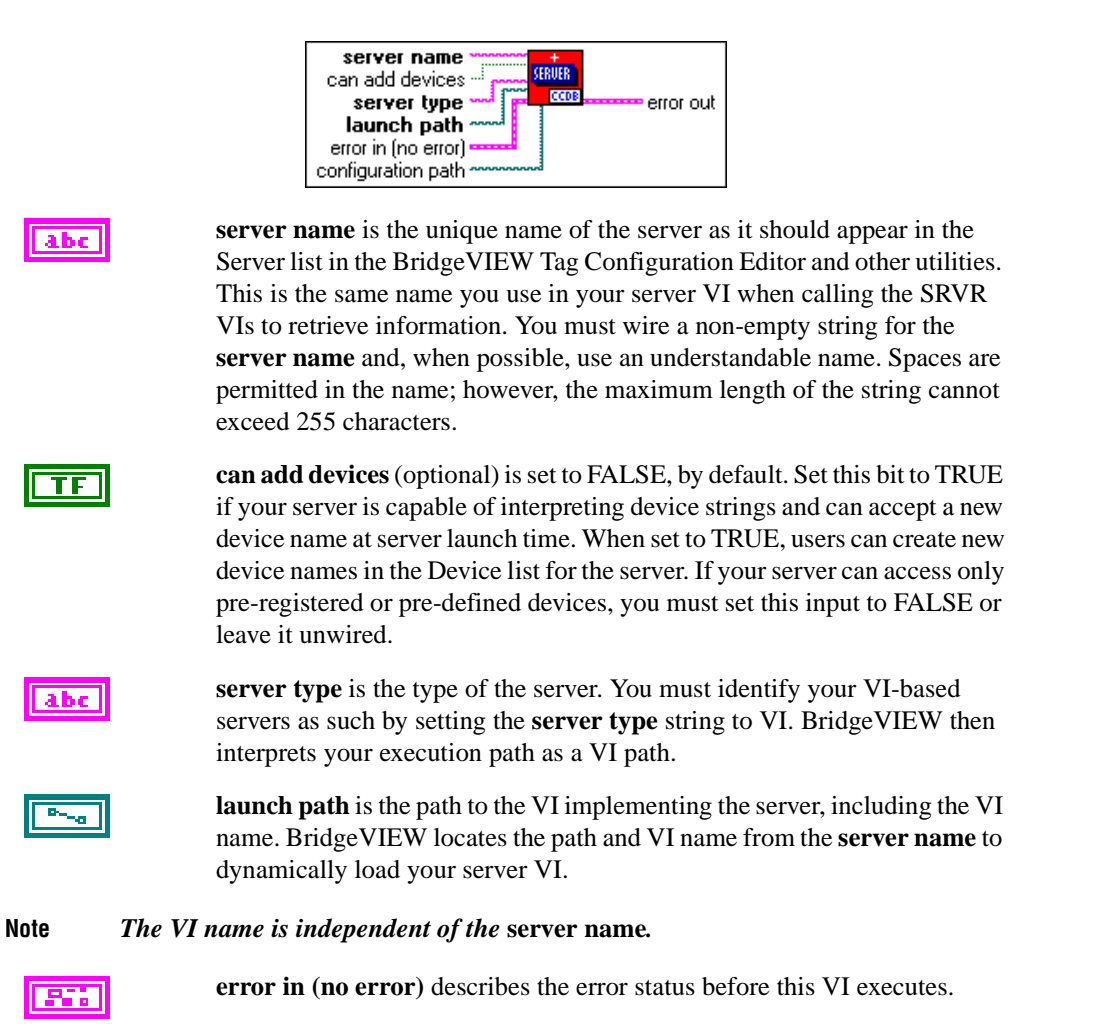

「?

**configuration path** (optional) is the path to the configuration utility. If there is no configuration utility, leave this input unwired.

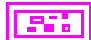

**error out** describes the error status after this VI executes.

## <span id="page-33-0"></span>**SVRG Add Device Row VI**

The SVRG Add Device Row VI registers a device for your server with BridgeVIEW. This VI creates an entry for your device in the Devices table of the CCDB. When you register one or more devices for a server, the **device name** appears in the Devices list when your server is selected in the BridgeVIEW Tag Configuration Editor. Even if you do not have a specific device or all items of interest are associated with a single device, you must register the device if you plan to register any items. In this case, use a default **device name**, such as ALL. You can use **device name** as a way to logically group the items in your server.

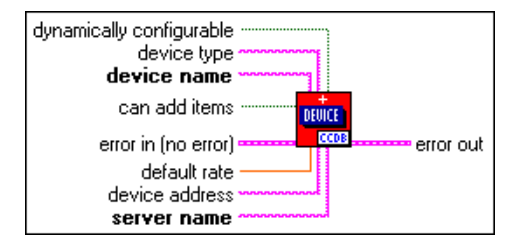

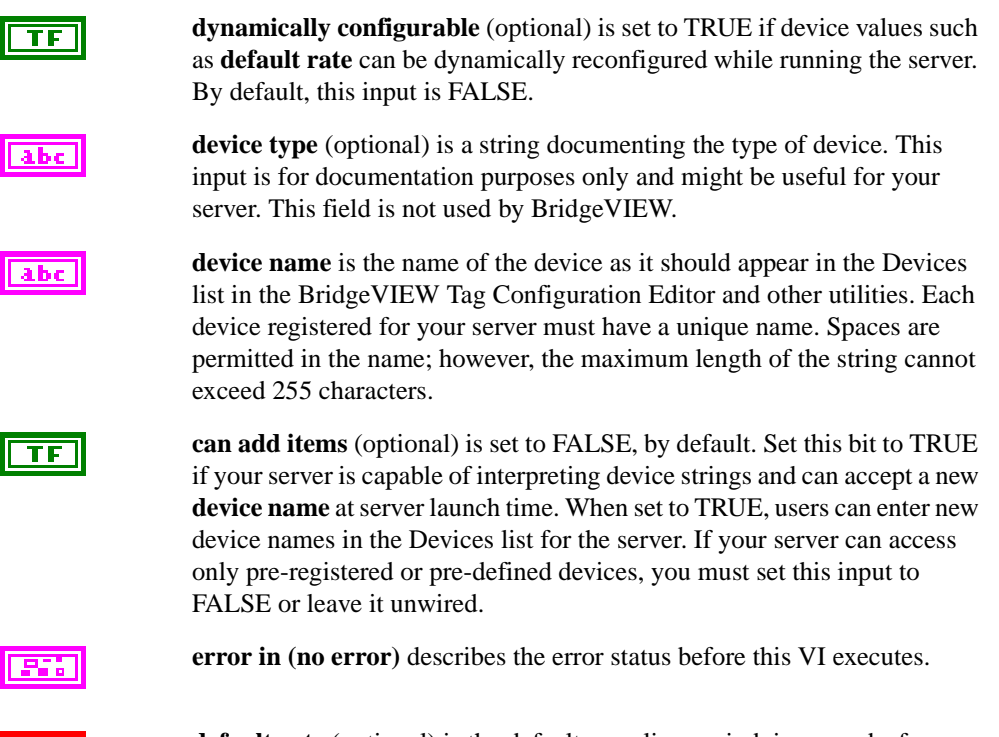

**default rate** (optional) is the default sampling period, in seconds, for polling the item.

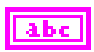

**device address** (optional) is an input that you can use to record **device address** information stored for this device by your server. BridgeVIEW does not interpret this information.

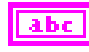

**server name** is the name of the server associated with this device. Use the same **server name** you used to register the server. You must wire a non-empty string for **server name**.

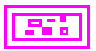

**error out** describes the error status after this VI executes.

## <span id="page-35-0"></span>**SVRG Add Item Row VI**

The SVRG Add Item Row VI registers an item for your server device with BridgeVIEW. You must register a device before you can register an item for that device. This VI creates an entry for your item in the Items table of the CCDB.

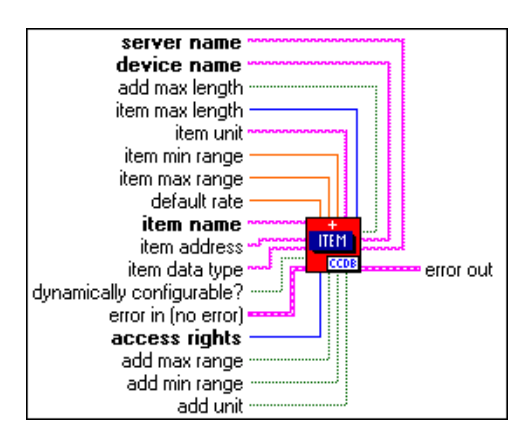

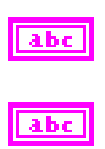

132.

**server name** is the name of the server for which this item is registered.

**device name** is the name of the device for which this item is registered.

**add max length** is FALSE, by default, and no maximum length value is registered for the item. If you registered a maximum length value, set this input to TRUE.

**item max length** is the maximum length associated with this item. It is interpreted as the maximum number of bytes in the item for string types (**item data type =** BLOB **or** STR) or the maximum number of bits for bit array types (**item data type =** BITA). If you register the maximum length for the item, you must also set the **add max length** input to TRUE; otherwise, the information is not stored in the item row. For all other data types, if **item max length** is greater than 1, BridgeVIEW interprets it as an array of values and allows the user to configure the item as a string tag.

With the following three inputs—**item unit**, **item min range**, and **item max range**—you can register engineering unit information for the item. If you register engineering unit information, BridgeVIEW automatically imports the information into the tag configuration when the item is selected. This can be a convenient way of passing configuration information from the server to BridgeVIEW, provided that the server actually has the information. Users still can modify the information. Registering engineering unit information is optional, and
you should only register this information if you can predetermine the actual engineering range and unit information for the item.

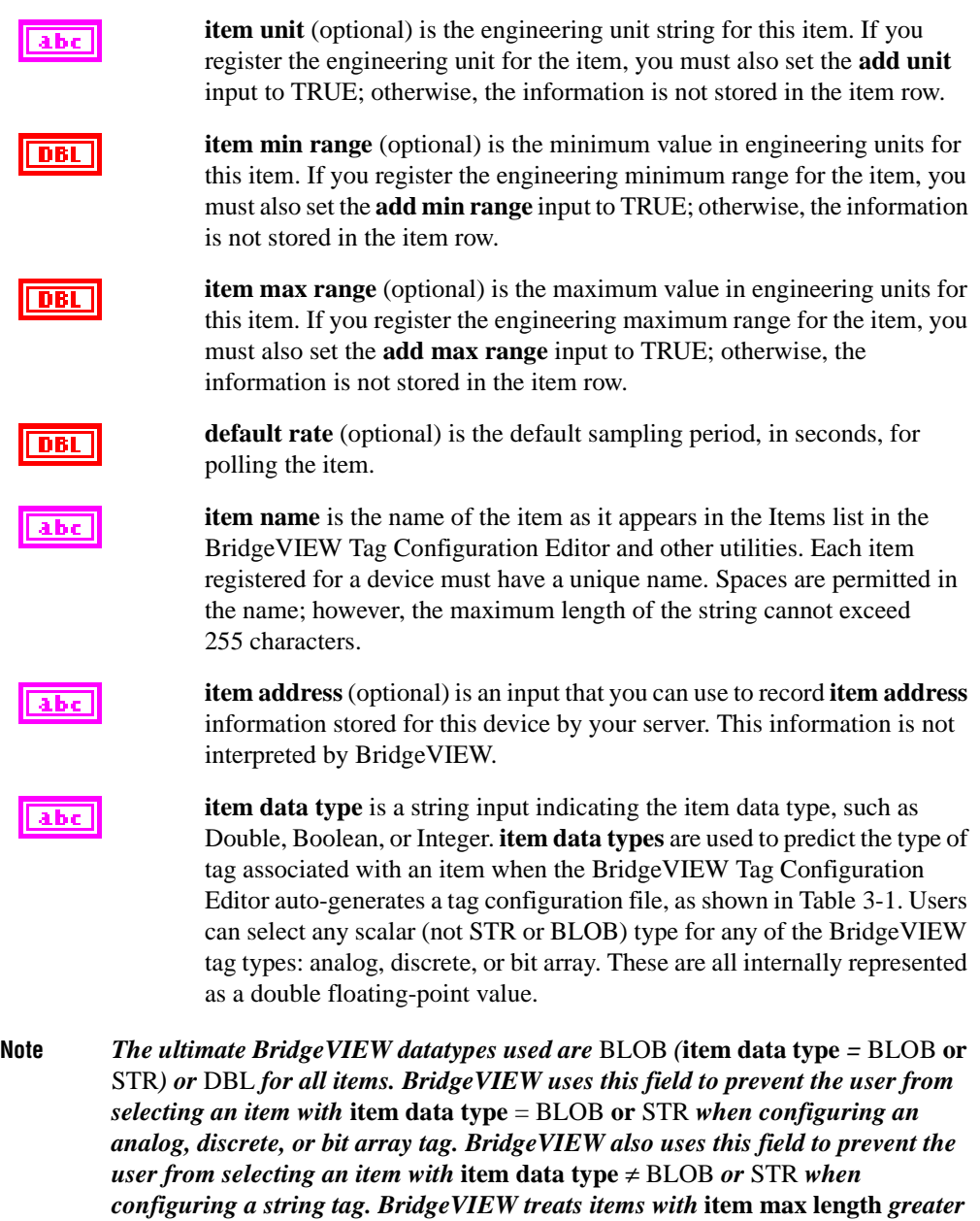

*than 1, excluding* BITA*, as string tags.*

<span id="page-37-0"></span>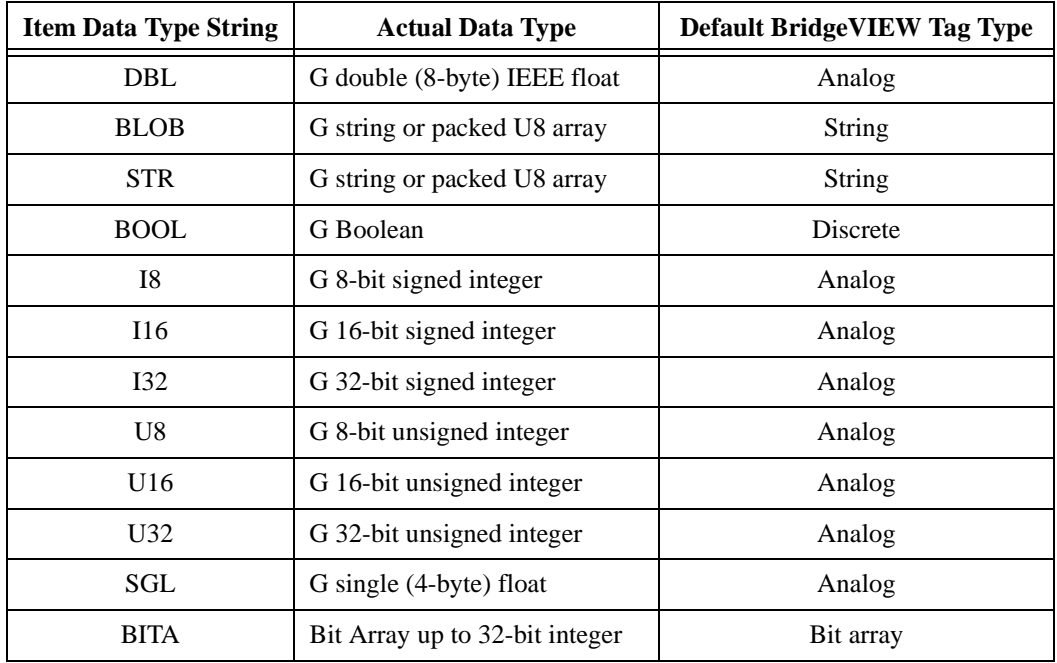

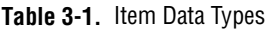

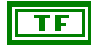

**dynamically configurable?** (optional) is set to TRUE if item values such as **default rate** can be dynamically configured when you launch the server. By default, this input is FALSE.

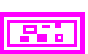

**error in (no error)** describes the error status before this VI executes.

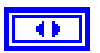

**access rights** are the access directions supported by the item. If the item is bi-directional, select I/O. Otherwise, select the input or output direction that is appropriate for an item. BridgeVIEW uses this field to ensure that a tag is configured to access the item in the directions supported by that item. For example, if an item is registered as an input only item, the user only can configure the item as input when the item is linked to a BridgeVIEW tag.

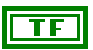

**add max range** is FALSE, by default, and no maximum range engineering value is registered for the item. If you registered an **item max range**, set this input to TRUE.

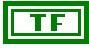

**add min range** is FALSE, by default, and no minimum range engineering value is registered for the item. If you registered an **item min range**, set this input to TRUE.

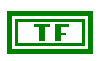

**add unit** is FALSE, by default, and engineering unit is registered for the item. If you registered an **item unit**, set this input to TRUE.

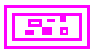

**error out** describes the error status after this VI executes.

#### **SVRG Get Server Row VI**

The SVRG Get Server Row VI returns the information registered for the **server name** from the Server table. You store this information using the [SVRG Add Server Row VI.](#page-32-0)

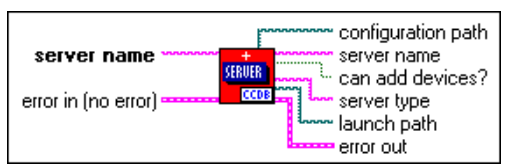

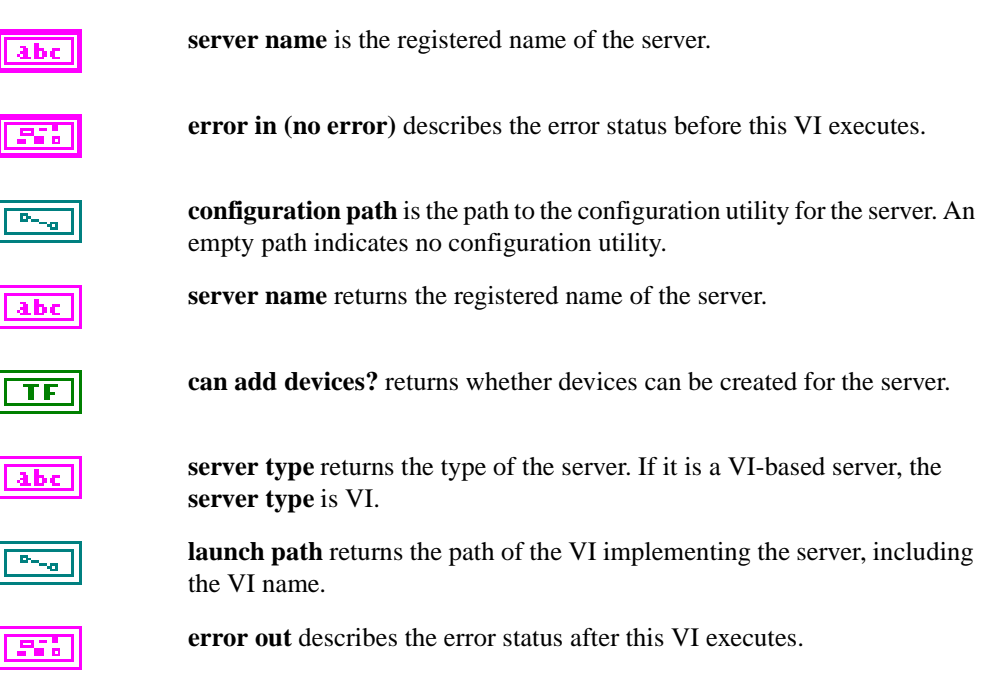

#### **SVRG Get Device Row VI**

The SVRG Get Device Row VI returns the information registered for the **device name** corresponding to **server name**. Store this information using the [SVRG Add Device Row VI.](#page-33-0)

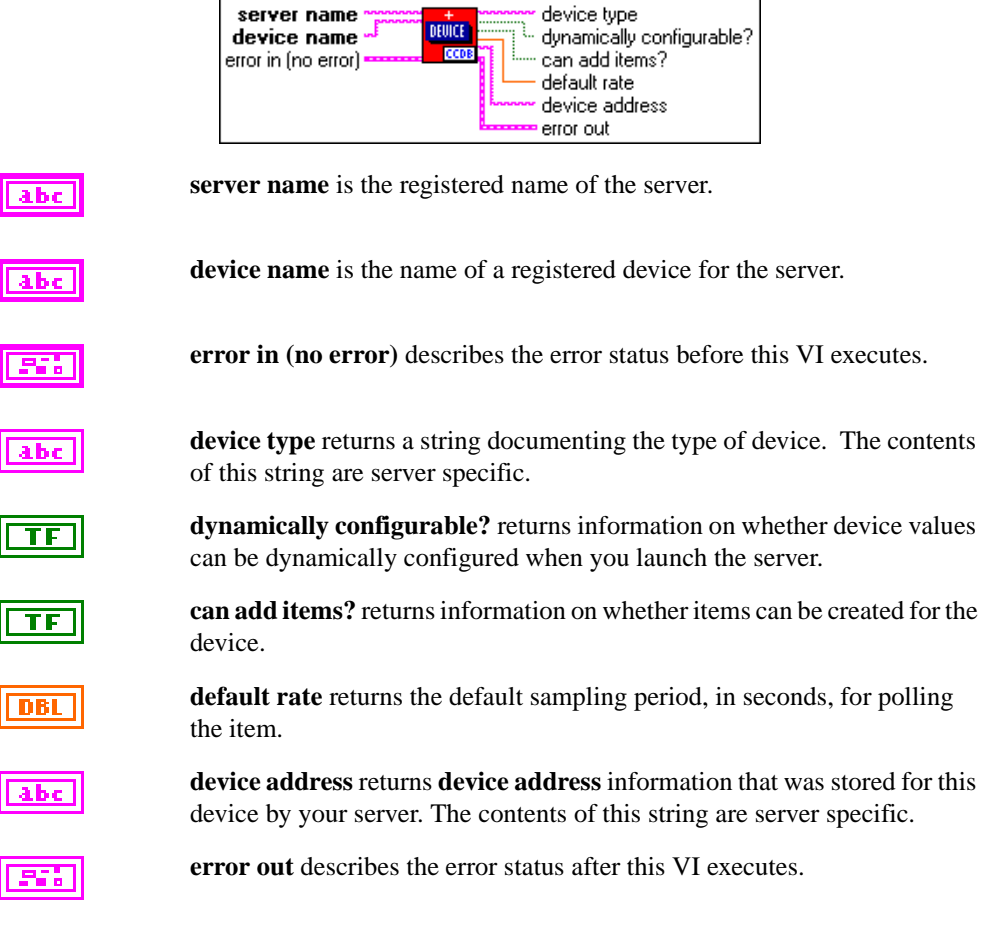

#### **SVRG Get Item Row VI**

The SVRG Get Item Row VI returns information registered for **item name** corresponding to the **server name** and **device name**. Store this information using the [SVRG Add Item Row VI.](#page-35-0)

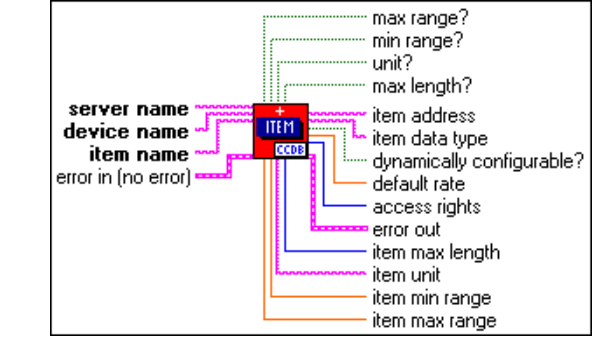

**server name** is the registered name of the server.

**device name** is the name of a registered device for the server.

**item name** is the name of a registered item for the device.

**error in (no error)** describes the error status before this VI executes.

**max range?** is TRUE if a maximum range was registered for this item.

**min range?** is TRUE if a minimum range was registered for this item. TF.

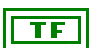

TF

abc.

abc.

abc

**unit?** is TRUE if a unit was registered for this item.

**max length?** is TRUE if a maximum length was registered for this item.

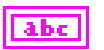

**item address** returns **item address** information stored for this item. The contents of this string are server specific.

**item data type** returns the data type stored for this item. Refer to Tabl[e 3-1](#page-37-0) for more information on the stored data types.

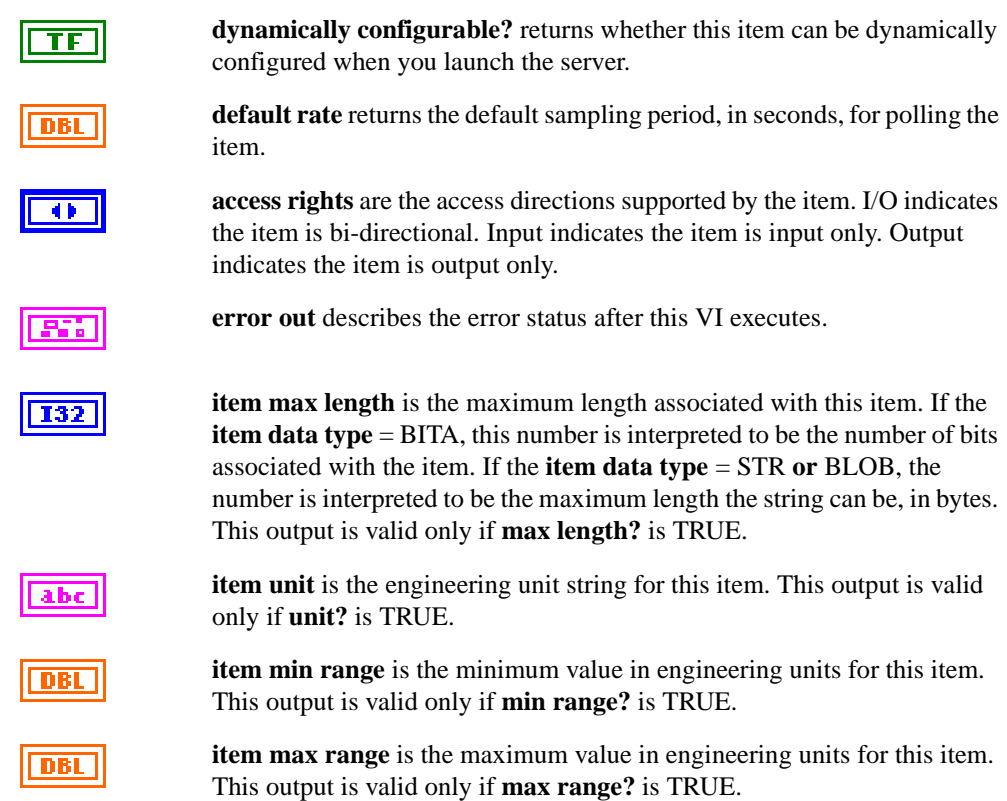

#### **SVRG Delete Row VI**

The SVRG Delete Row VI deletes a specific row from the Server, Device, or Item tables. If you delete a server from the Server table, all devices for the server in the Device table and all items for the server in the Items table are deleted automatically. You do not have to delete devices and items individually if you want to delete them all. Similarly, if a device is deleted from the Devices table, all items for that device in the Items table are deleted automatically.

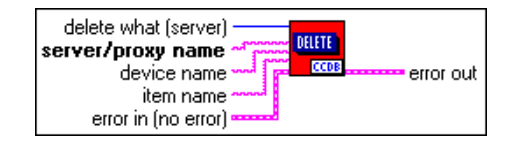

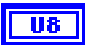

abc.

**delete what** determines the table from which data is deleted.

- **2**: Delete row from the Server table. This deletes all information associated with the server from the Device and Item tables.
- **1**: Delete row from the Device table. This deletes all information associated with the device from the Device table.
- **0**: Delete row from the Item table. This deletes all information associated with the item from the Item table.

**server/proxy name** is the name of the server for which the table row is being deleted. You must always enter a server name.

**device nam**e is the name of the device for which the table row is being deleted.

**item name** is the name of the item for which the table row is being deleted.

abc.

**error in (no error)** describes the error status before this VI executes.

**error out** describes the error status after this VI executes.

## <span id="page-44-0"></span>**Server Interface VIs**

The server also uses a set of subVIs to communicate with the BridgeVIEW Engine during server execution. These VIs are contained in the **VI Server Interface** palette shown below.

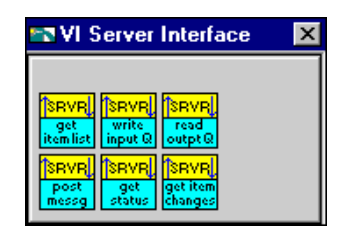

#### **SRVR get item list VI**

The SRVR get item list VI returns lists of items, item characteristics, and item refnums that the BridgeVIEW Engine requests from a specific server.

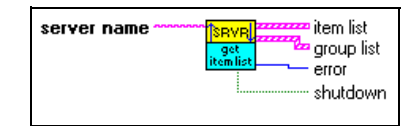

abc.

**server name** is the registered name of the server.

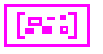

**item list** is the specification for items that the server monitors and controls. **item list** is an array of the SRVR item list.ctl Strict Type Definition.

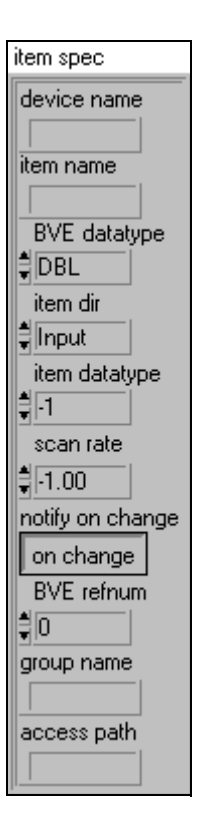

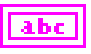

abc

**device name** is a string containing the name of the device to use. The contents of this string are server specific. For example, you can use the string to pass **device address** information to the server. This string is entered or selected from a list of preregistered devices by the user during BridgeVIEW tag configuration. The server must document valid **device name** formats for the user or register a complete list of devices.

**item name** is a string containing the name of the item to use. The contents of this string are server specific. For example, you might use the string to pass **item address** information and formatting/ conversion information to the server. This string is entered or selected from a list of preregistered items by the user during BridgeVIEW tag configuration. The server must document valid **item name** formats for the user or register a complete list of items available for each device present.

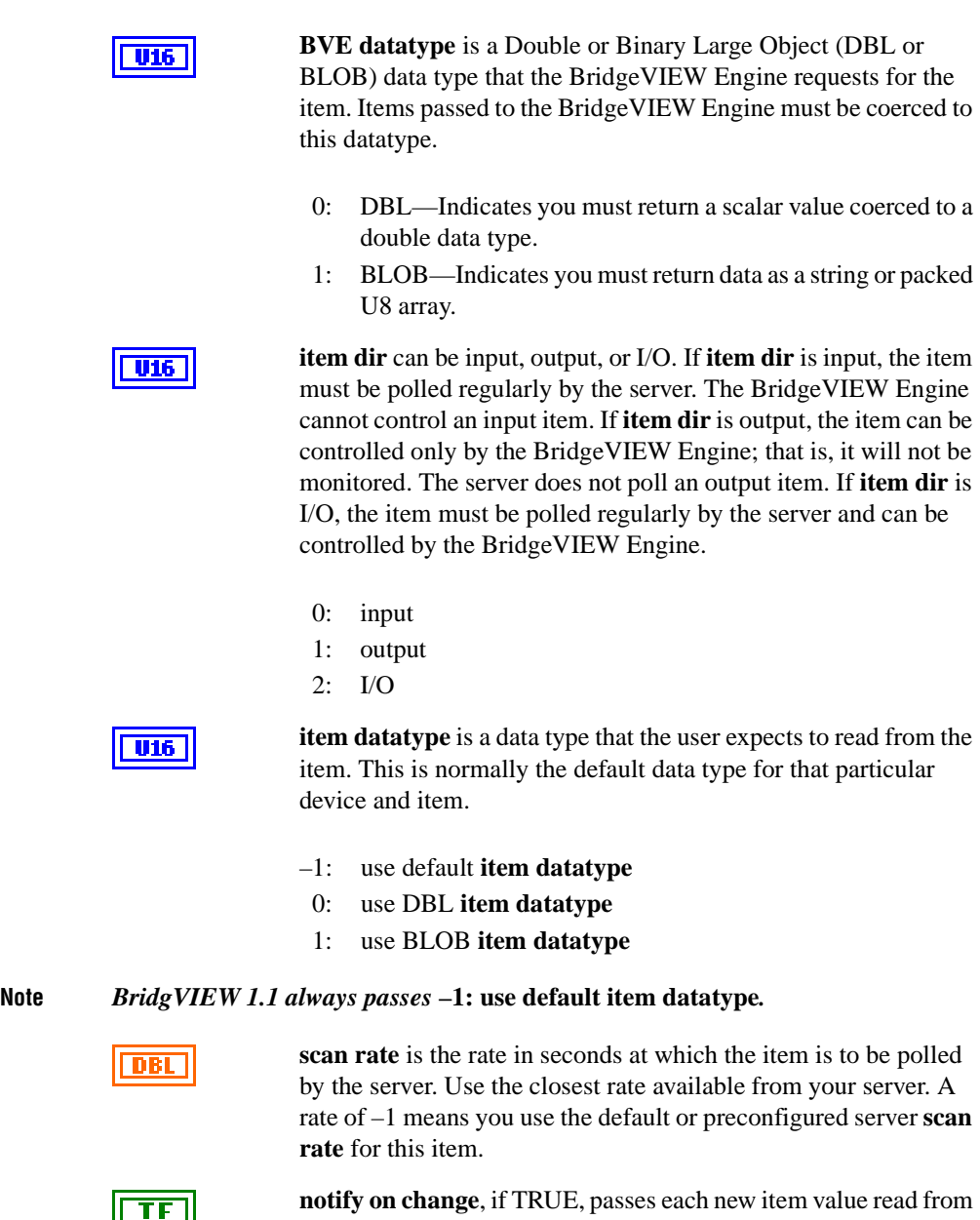

**notify on change**, if TRUE, passes each new item value read from the device to the BridgeVIEW Engine only if it has changed (after server start-up, the server must always return the initial item value). If FALSE, **notify on change** returns every item value read from the device, even if it has changed. If your server implements **% deadband**, use the **% deadband** parameter in the group corresponding to this item.

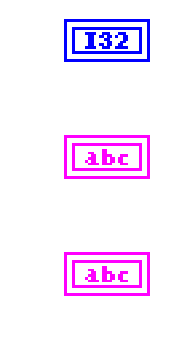

**BVE refnum** is a BridgeVIEW Engine reference number that must be used by the server when writing an item to the input queue or reading an output item value from the output queue.

**group name** is the name of the group to which this item has been assigned by the user. The group parameters can be obtained from the **group list** output.

**access path** is the string for the access path corresponding to the item. Access path is currently reserved for OPC servers only.

**group list** is the specification for groups of items that the server monitors and controls. All items are organized into one or more groups by the user during Tag configuration. Each group specifies timing and device information for the item—in other words, all items in a group have the same timing information and are associated with the same device. Almost all group information is available from the **item list** output as well; therefore, this information is redundant and can be ignored if the server does not specifically implement deadbanding by percent on items. Because it presents common information by group, this additional output is provided to a server as a convenience. **group list** is an array of the SRVR group info.ctl Strict Type Definition.

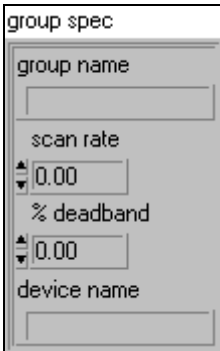

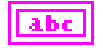

**group name** is a string containing a user defined name for a group of items. Each item in the **item list** has a corresponding **group name**.

net

**scan rate** is the rate in seconds at which all items in the group are to be polled by the server. Use the closest rate available from you server. If your server cannot programmatically configure rates, choose whatever is the default rate for your server. A rate of  $-1$ means you use the default or preconfigured server **scan rate** for

all items in this group. Notice that this **scan rate** parameter is duplicated in the item list array.

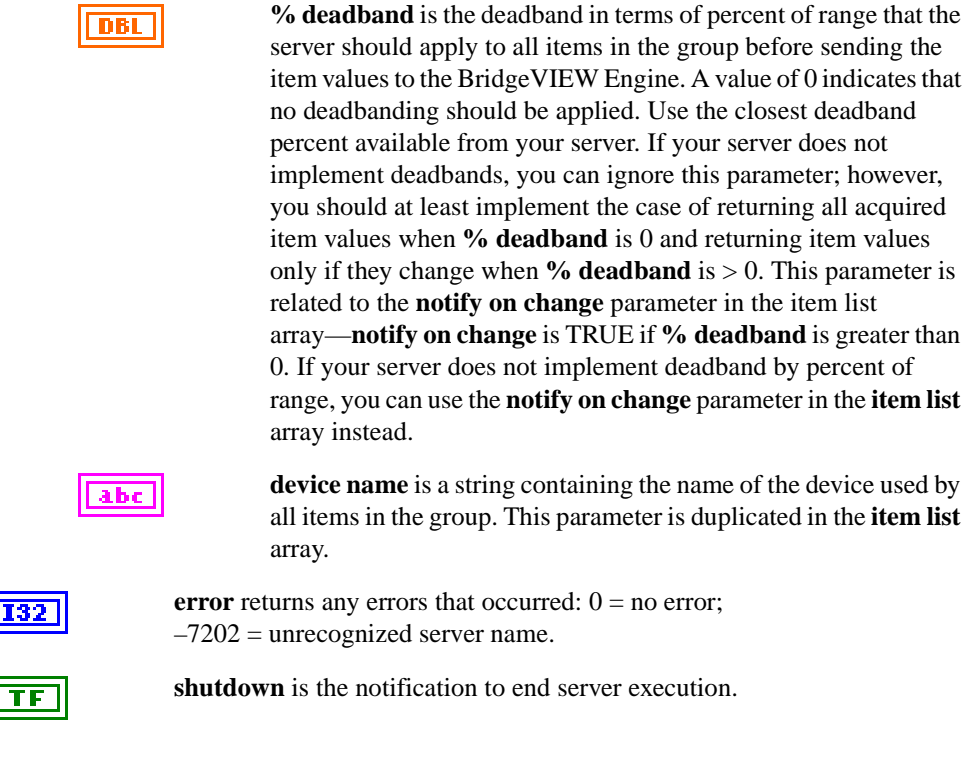

**Note** *The same devices and items can occur for multiple BridgeVIEW* **refnums***. Servers must handle multiple connections to an item or write the* **unable to support multiple connections to item** *status to the input queue for duplicate items.*

#### **SRVR write input queue VI**

The SRVR write input queue VI writes input item and I/O item data to the BridgeVIEW Engine. This VI also reports item status on specific input, output, or I/O items. You can set this VI to return engine status.

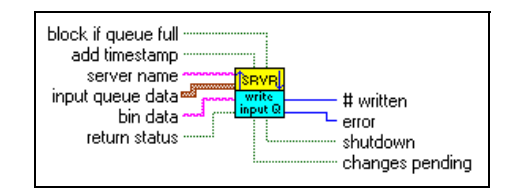

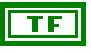

**block if queue full**, by default, is TRUE. If TRUE, the SRVR write input queue VI blocks if the input queue is full. It continues trying the writes until successful. If FALSE, the server must handle this situation. To handle it, check that the number actually written matches the number of queue entries the server attempted to write. If they are not the same, you must retry with the unwritten entries, or the data is lost.

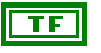

abc.

**add timestamp** to input values. Set this input if you have not time stamped the values yourself. By default, this input is FALSE (left unwired), and BridgeVIEW expects the values to have the correct **timestamp** already.

**server name** (optional) is the registered name of the server. You only need to pass in **server name** if the **return status** input is TRUE. **server name** is used to locate and return server status. Otherwise, **input queue data** is passed to the BridgeVIEW Engine without returning server **shutdown** or **changes pending** status.

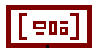

**input queue data** is an array of input item values to pass to the BridgeVIEW Engine. **input queue data** is an array of the SRVR input queue data.ctl Strict Type Definition.

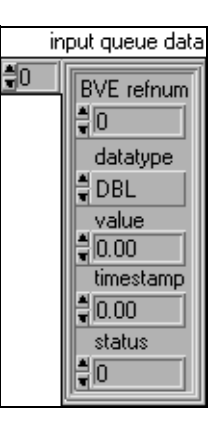

**BVE refnum** is the reference number for an item returned by the SRVR get item list VI.

**datatype** is the Double or Binary Large Object (DBL or BLOB) data type being passed into the BridgeVIEW Engine. **datatype** must correspond to the BridgeVIEW data type specified in the **item list**. BLOB signifies that binary data corresponding to this entry is passed into the **bin data** input.

**Note** *If* **status** *is bad for the item, the* **datatype** *parameter is ignored. Therefore, you do not need to set the* **datatype** *parameter when reporting errors.*

**DBL** 

**value** is the item value when the item value is passed in as a double-precision floating-point number. Scalar values may be interpreted as analog, discrete (Boolean), or bit array (bit vectors up to 32 bits in length), depending on the user tag configuration for a specific device item. All scalar values must be converted to double-floating points to pass to the BridgeVIEW Engine. The server must convert signed or unsigned values to double floating-point numbers correctly. When the item value is passed in as a BLOB, you must put the length in bytes (chars) of the **bin data** string corresponding to this item in the **value** field.

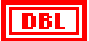

**timestamp** is a double floating-point number set in seconds since January 1, 1904, (Universal time). Use the **Get Date/Time in Seconds** function to read this time into a VI. The server can maintain and calculate its own **timestamp** as long as it corresponds to the same seconds since 1904 used by BridgeVIEW.

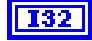

**status** is an indication of the quality of the **value** passed to the server—good, uncertain, or bad. See the *[Error Handling and the](#page-26-0)  [Status Parameter](#page-26-0)* section of Chapter [2](#page-13-0), *[VI-Based Server Interface](#page-13-0)  [to the BridgeVIEW Engine](#page-13-0)*, for more information on **status**.

**bin data** is binary or string data passed to the BridgeVIEW Engine. If any of the input types are set to BLOB, they are passed in the **bin data** input. All BLOBs are treated as strings in BridgeVIEW and concatenated together to create a single string to pass to the BridgeVIEW Engine. For each **input queue data** element writing binary data, the data type in the respective **input queue data** entry is then set to BLOB, and the **value** is set to the length of the string section.

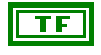

a hel

**return status**, if set, enables the SRVR write input queue VI to use the **server name** input to locate and return the server **shutdown** and **changes pending** status.

**Note** *You must pass in the* **server name** *to get a valid indication of* **shutdown** *or* **changes pending** *status. If you are not reading these outputs, you do not need to wire the*  **server name** *input.*

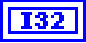

**# written** indicates the number of **input queue data** entries that were successfully passed to the BridgeVIEW Engine. If this is less than the length of the **input queue data** array, an input queue full condition occurred, and the server writes the remaining data at a later time.

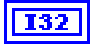

**error** returns any errors that occurred:  $0 =$  no error;  $-7201 =$  write queue full (unable to complete write);  $-7202$  = unrecognized server name.

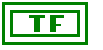

**shutdown** is the notification to end server execution. **shutdown** is only a valid output if **server name** is passed into the VI. If TRUE, the BridgeVIEW Engine is attempting to stop execution, and you must terminate your server execution as soon as possible.

**changes pending** is only a valid output if **server name** is passed into the VI. If TRUE, changes have been made to your server **item list**. Use the [SRVR get item list VI](#page-44-0) to receive an updated list, or call the [SRVR get item](#page-56-0)  [changes VI](#page-56-0) to receive a list of changes to your **item list**. When the server calls either of these VIs to get the most current **item list** information, this flag is cleared.

**Note** *BridgeVIEW 1.1 does not use the* **changes pending** *parameter.*

#### **SRVR read output queue VI**

The SRVR read output queue VI receives new output values for output or I/O items from the BridgeVIEW Engine. This VI also returns status information regarding whether the server is to shutdown or if item changes are pending.

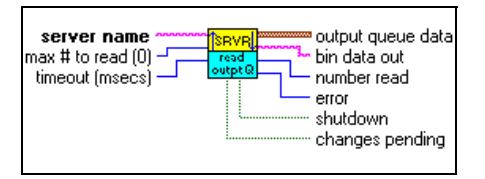

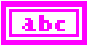

**server name** is the registered name of the server.

**max # to read** is the maximum number of values to read from the output queue. If you set **max** # to read = 0, this input reads all available values for the server.

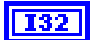

**timeout (msecs)** is the maximum timeout, in milliseconds, to wait before reading the queue. The VI returns when data is available in the queue for the server or **timeout**, depending on which one occurs first. If the server status changes because of **shutdown** notification or **item list** changes for the server, this VI returns immediately. If **timeout** (msec)  $= 0$ , the VI returns immediately. If **timeout** (msec)  $= -1$ , the VI waits until data is available in the queue for the server or the server status changes to return. Use a fairly long timeout to prevent unnecessary looping, at least 1 second, or –1 to return only if an event occurs.

l enal

**output queue data** is an array of output item values to be written out to the items by the server. **output queue data** is an array of the SRVR output queue data.ctl Strict Type Definition.

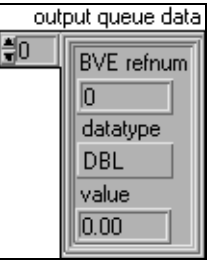

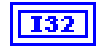

**BVE refnum** is the reference number for an item returned by the [SRVR get item list VI.](#page-44-0)

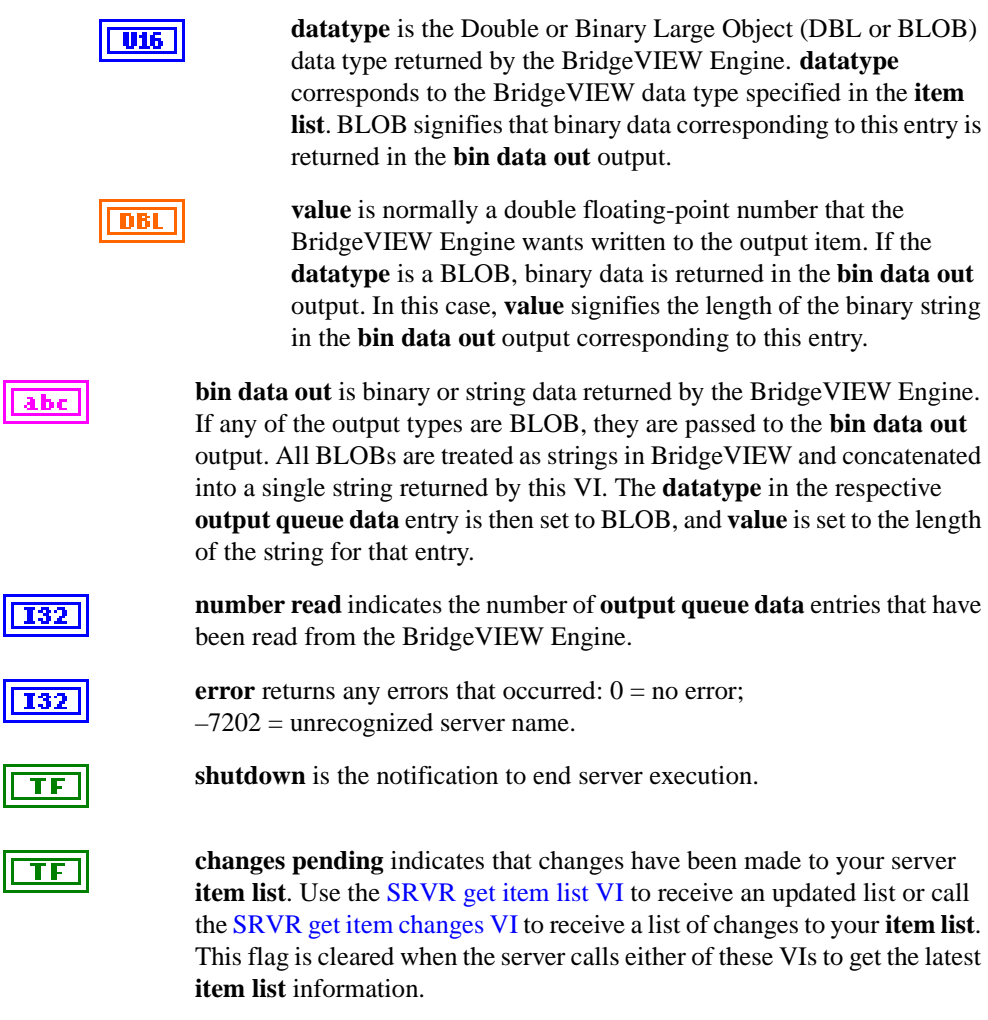

**Note** *BridgeVIEW 1.1 does not use the changes pending parameter.* 

#### **SRVR Post Message VI**

The SRVR Post Message VI writes error messages from the server to the BridgeVIEW Engine where the messages can be logged and displayed to the user. See *[Error Handling and the](#page-26-0)  [Status Parameter](#page-26-0)*, in Chapter [2](#page-13-0), *[VI-Based Server Interface to the BridgeVIEW Engine](#page-13-0)*, for more information about when to use this VI.

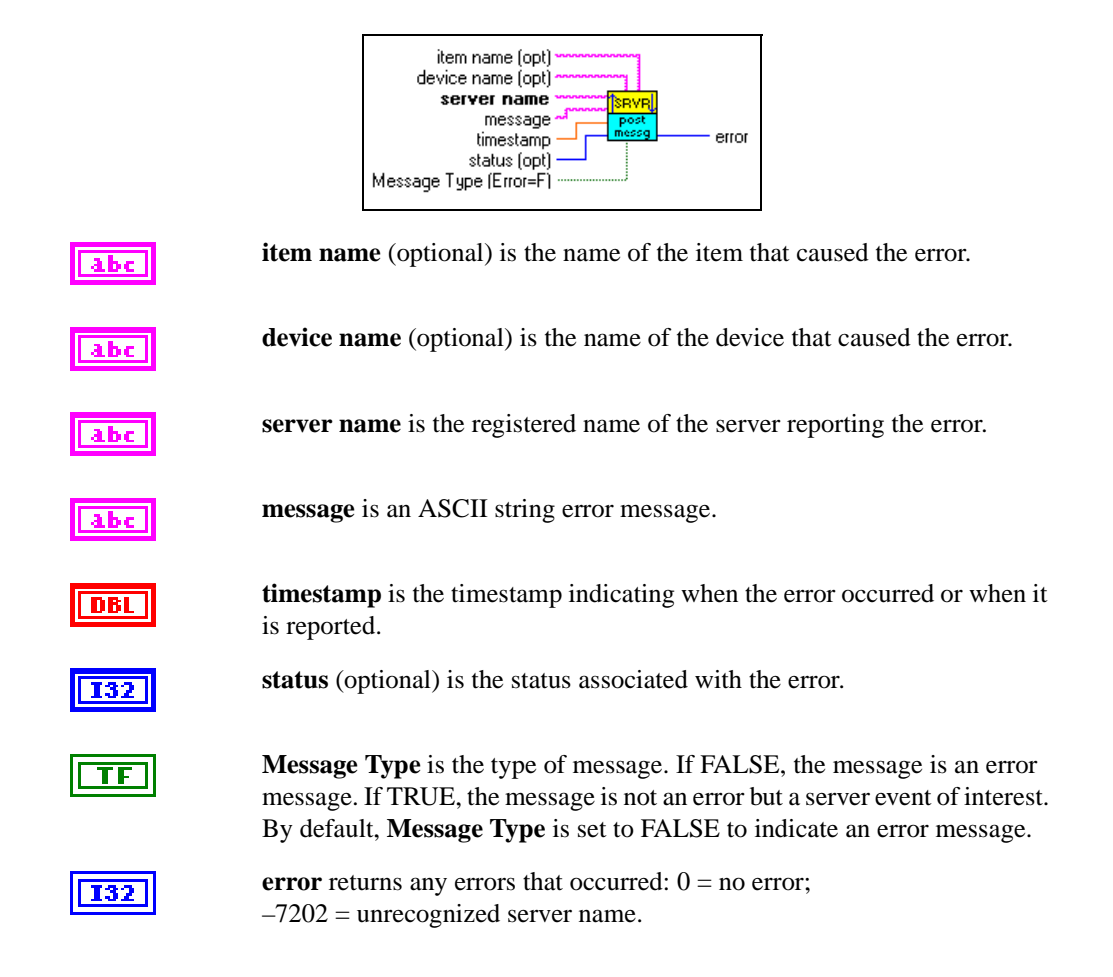

#### **SRVR get status VI**

The SRVR get status VI polls the BridgeVIEW Engine for the current server status.

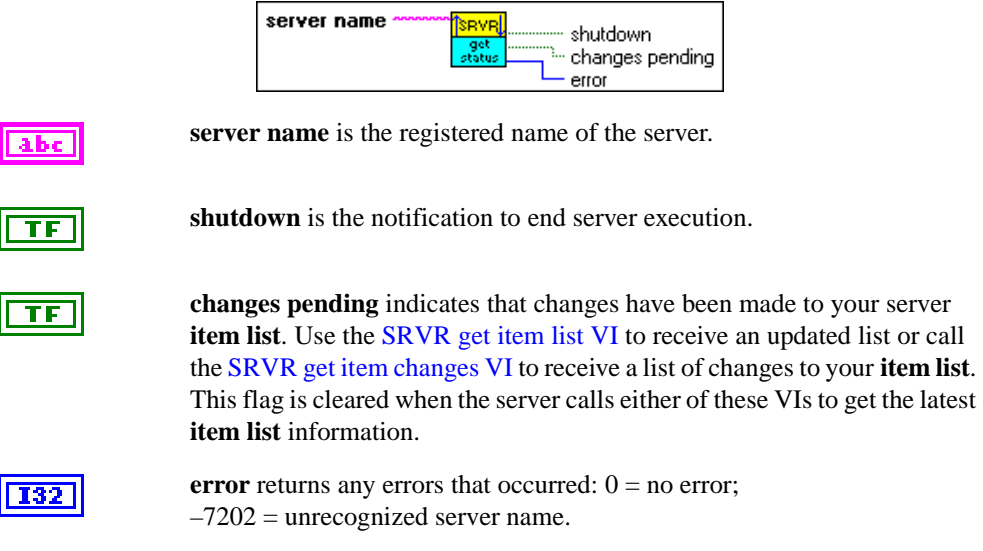

**Note** *BridgeVIEW 1.1 does not use the changes pending parameter.* 

#### <span id="page-56-0"></span>**SRVR get item changes VI**

The SRVR get item changes VI returns a list of item changes that have occurred.

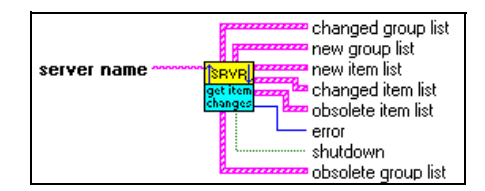

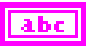

**server name** is the registered name of the server.

**changed group list** is a list of groups that have been changed in one or more attributes since the last item update. For parameter definitions, see the *group spec* below.

**new group list** is a list of groups that have been added for the server to monitor since the last item update. For parameter definitions, see the *group spec* below.

The **new group list**, **changed group list**, and **obsolete group list** are all arrays of the SRVR group info.ctl Strict Type Definition.

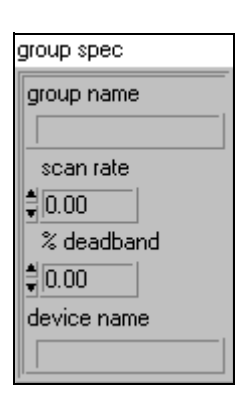

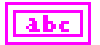

**group name** is a string containing a user defined name for a group of items. Each item in the **item list** has a corresponding **group name**.

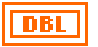

**scan rate** is the rate in seconds at which all items in the group are to be polled by the server. Use the closest rate available from you server. If your server cannot programmatically configure rates, choose whatever is the default rate for your server. A rate of  $-1$ means you use the default or preconfigured server **scan rate** for

all items in this group. Notice that this **scan rate** parameter is duplicated in the item list array.

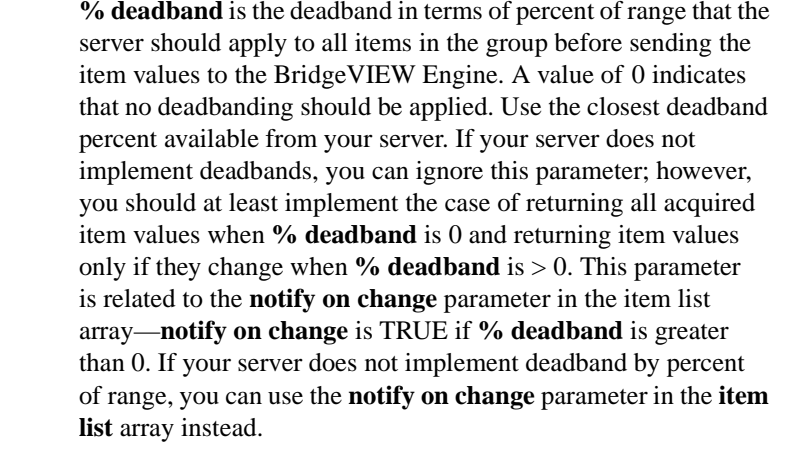

**device name** is a string containing the name of the device used by all items in the group. This parameter is duplicated in the **item list** array.

**new item list** is a list of items that have been added for the server to monitor since the last item update. For parameter definitions, see the *item spec* shown below.

**changed item list** is a list of items that have been changed in one or more attributes since the last item update. For parameter definitions, see the *item spec* shown below.

**obsolete item list** is a list of items that the BridgeVIEW Engine no longer wants to monitor. Only the **device name**, **item name**, and **BVE refnum** elements of this list are valid. The server should no longer pass any item values to the server corresponding to these **BVE refnums**. For parameter definitions, see the *item spec* shown below.

abc

The **new item list**, **changed item list**, and **obsolete item list** are all arrays of the SRVR item list.ctl Strict Type Definition.

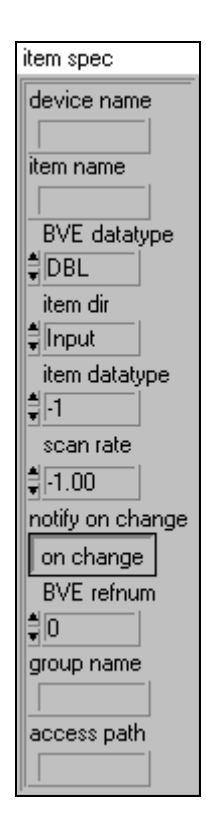

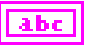

abc

**device name** is a string containing the name of the device to use. It is updated with any changes made in [SRVR get item list VI](#page-44-0). The contents of this string are server specific. For example, you can use the string to pass **device address** information to the server. This string is entered or selected from a list of preregistered devices by the user during BridgeVIEW tag configuration. The server must document valid **device name** formats for the user or register a complete list of devices.

**item name** is a string containing the name of the item to use. The contents of this string are server specific. For example, you might use the string to pass **item address** information and formatting/ conversion information to the server. This string is entered or selected from a list of preregistered items by the user during BridgeVIEW tag configuration. The server must document valid **item name** formats for the user or register a complete list of items available for each device present.

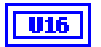

**BVE datatype** is a Double or Binary Large Object (DBL or BLOB) data type that the BridgeVIEW Engine requests for the item. Items passed to the BridgeVIEW Engine must be coerced to this data type.

- 0: DBL—Indicates you must return a scalar value coerced to a double data type.
- 1: BLOB—Indicates you must return data as a string or packed U8 array.

**item dir** can be input, output, or I/O. If **item dir** is input, the item must be polled regularly by the server. The BridgeVIEW Engine cannot control an input item. If **item dir** is output, the item can be controlled only by the BridgeVIEW Engine; that is, it will not be monitored. The server should not poll an output item. If **item dir** is I/O, the item must be polled regularly by the server and can be controlled by the BridgeVIEW Engine.

- 0: input
- 1: output
- 2: I/O

**item datatype** is a data type that the user expects to read from the item. This is normally the default data type for that particular device and item.

- –1: use default **item datatype**
- 0: use DBL **item datatype**
- 1: use BLOB **item datatype**

#### *C***<sub>F</sub> Note** *BridgVIEW 1.1 always passes* –1: use default item datatype.

DBL

**scan rate** is the rate in seconds at which the item is to be polled by the server. Use the closest rate available from your server. A rate of –1 means you use the default or preconfigured server **scan rate** for this item.

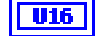

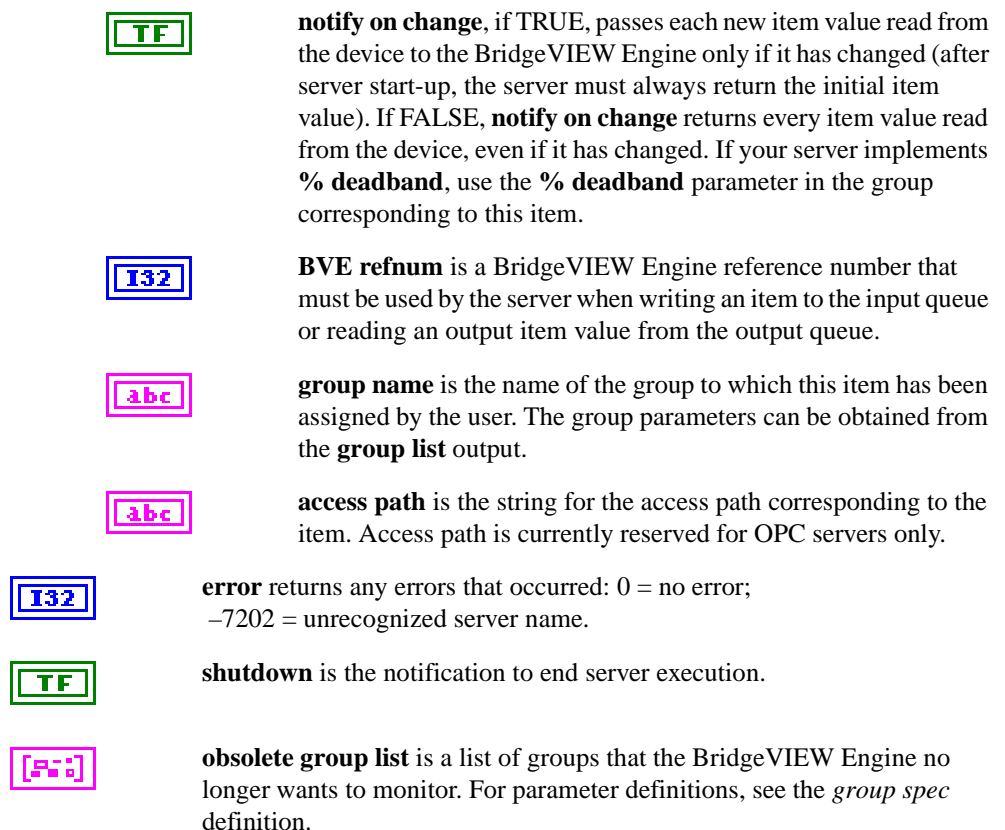

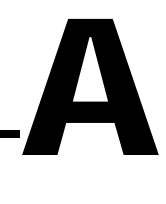

# **Customer Communication**

For your convenience, this appendix contains forms to help you gather the information necessary to help us solve your technical problems and a form you can use to comment on the product documentation. When you contact us, we need the information on the Technical Support Form and the configuration form, if your manual contains one, about your system configuration to answer your questions as quickly as possible.

National Instruments has technical assistance through electronic, fax, and telephone systems to quickly provide the information you need. Our electronic services include a bulletin board service, an FTP site, a fax-on-demand system, and e-mail support. If you have a hardware or software problem, first try the electronic support systems. If the information available on these systems does not answer your questions, we offer fax and telephone support through our technical support centers, which are staffed by applications engineers.

### **Electronic Services**

#### **Bulletin Board Support**

National Instruments has BBS and FTP sites dedicated for 24-hour support with a collection of files and documents to answer most common customer questions. From these sites, you can also download the latest instrument drivers, updates, and example programs. For recorded instructions on how to use the bulletin board and FTP services and for BBS automated information, call 512 795 6990. You can access these services at:

United States: 512 794 5422 Up to 14,400 baud, 8 data bits, 1 stop bit, no parity United Kingdom: 01635 551422 Up to 9,600 baud, 8 data bits, 1 stop bit, no parity France: 01 48 65 15 59 Up to 9,600 baud, 8 data bits, 1 stop bit, no parity

#### **FTP Support**

To access our FTP site, log on to our Internet host, ftp.natinst.com, as anonymous and use your Internet address, such as joesmith@anywhere.com, as your password. The support files and documents are located in the /support directories.

#### **Fax-on-Demand Support**

Fax-on-Demand is a 24-hour information retrieval system containing a library of documents on a wide range of technical information. You can access Fax-on-Demand from a touch-tone telephone at 512 418 1111.

#### **E-Mail Support (Currently USA Only)**

You can submit technical support questions to the applications engineering team through e-mail at the Internet address listed below. Remember to include your name, address, and phone number so we can contact you with solutions and suggestions.

support@natinst.com

### **Telephone and Fax Support**

National Instruments has branch offices all over the world. Use the list below to find the technical support number for your country. If there is no National Instruments office in your country, contact the source from which you purchased your software to obtain support.

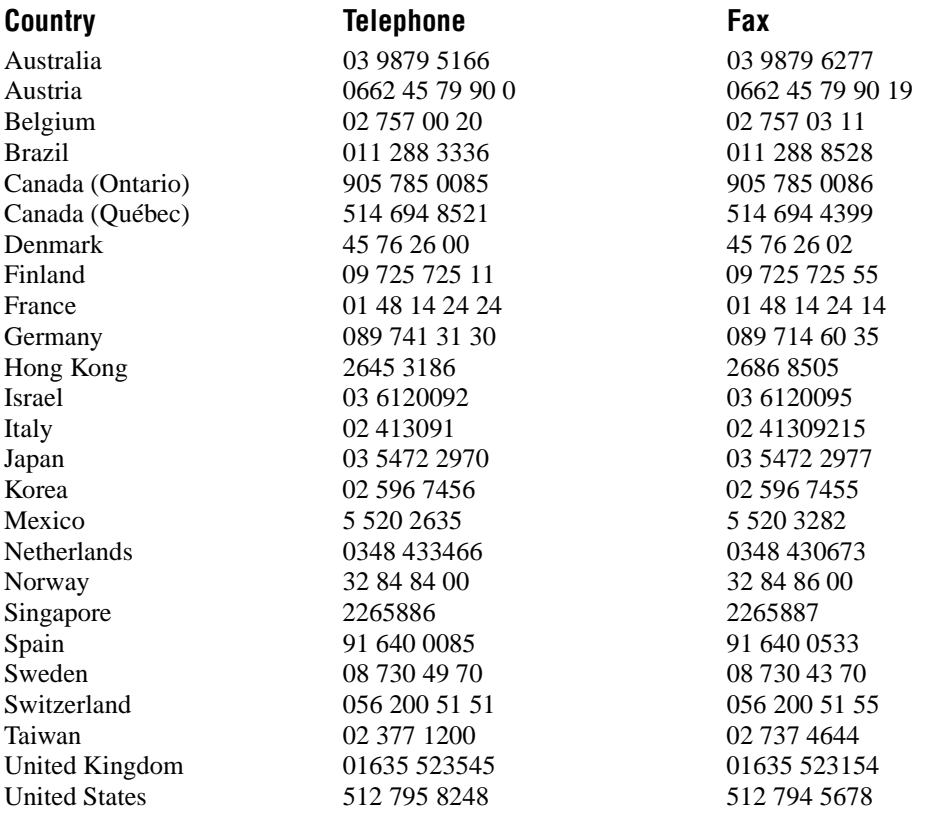

## **Technical Support Form**

Photocopy this form and update it each time you make changes to your software or hardware, and use the completed copy of this form as a reference for your current configuration. Completing this form accurately before contacting National Instruments for technical support helps our applications engineers answer your questions more efficiently.

If you are using any National Instruments hardware or software products related to this problem, include the configuration forms from their user manuals. Include additional pages if necessary.

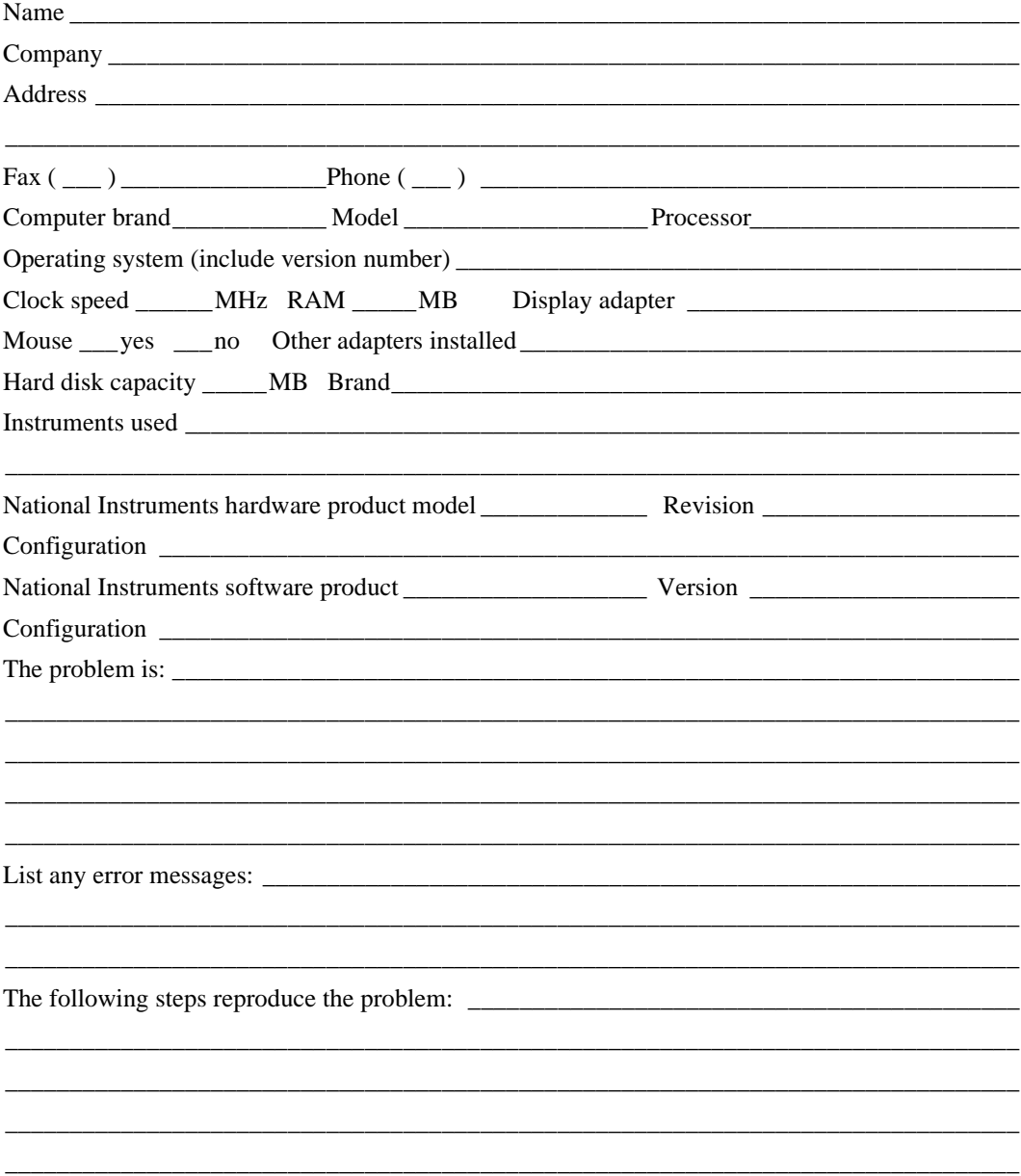

## **BridgeVIEW Hardware and Software Configuration Form**

Record the settings and revisions of your hardware and software on the line to the right of each item. Complete a new copy of this form each time you revise your software or hardware configuration, and use this form as a reference for your current configuration. Completing this form accurately before contacting National Instruments for technical support helps our applications engineers answer your questions more efficiently.

### **National Instruments Products**

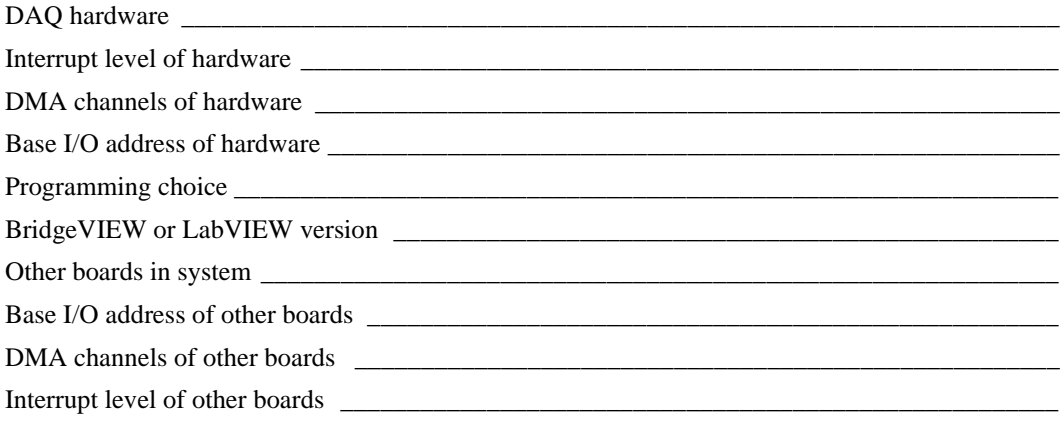

### **Other Products**

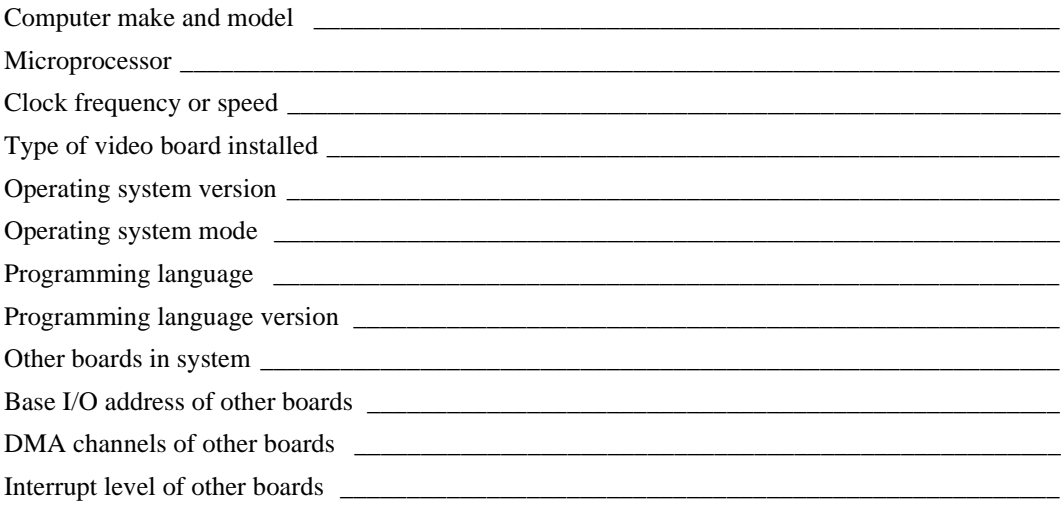

## **Documentation Comment Form**

National Instruments encourages you to comment on the documentation supplied with our products. This information helps us provide quality products to meet your needs.

Title: VI Server Development Toolkit Reference Manual

**Edition Date:** November 1997

**Part Number:** 321297B-01

Please comment on the completeness, clarity, and organization of the manual.

If you find errors in the manual, please record the page numbers and describe the errors.

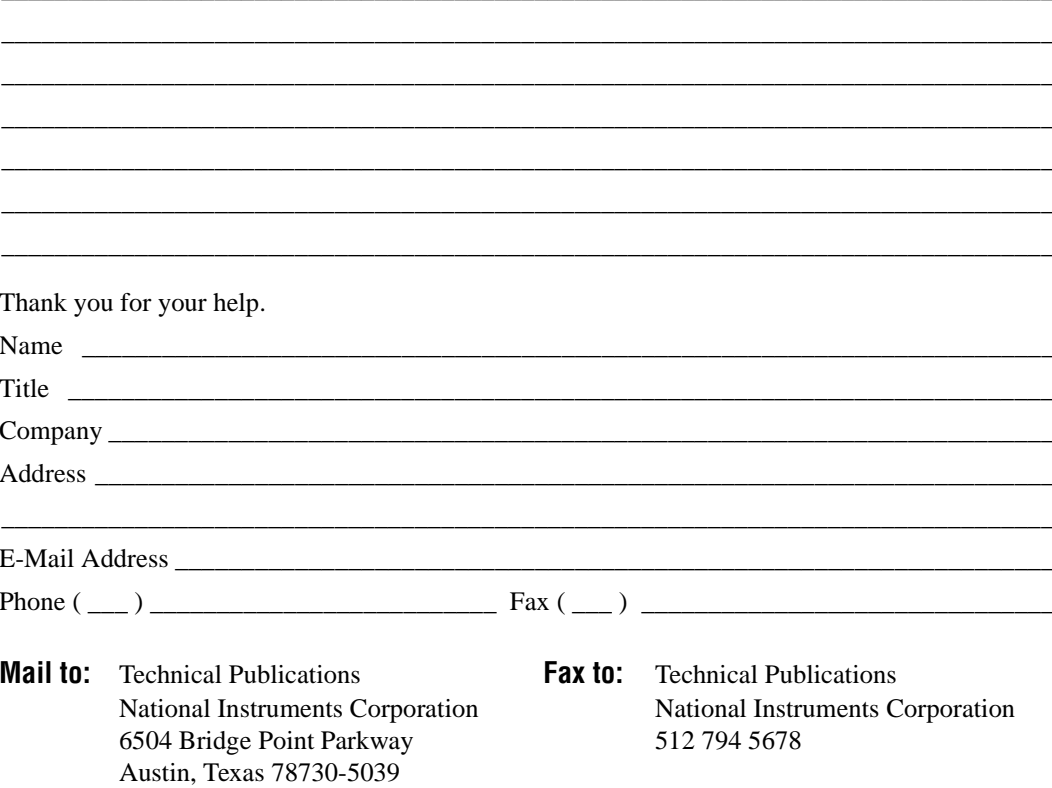

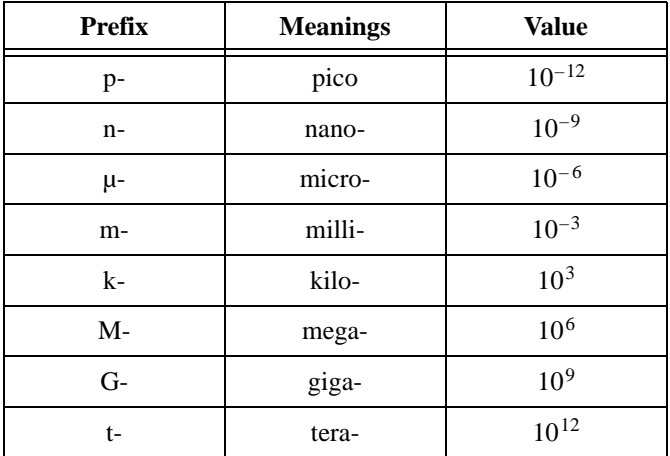

### **Numbers/Symbols**

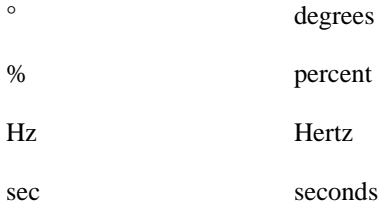

#### **A**

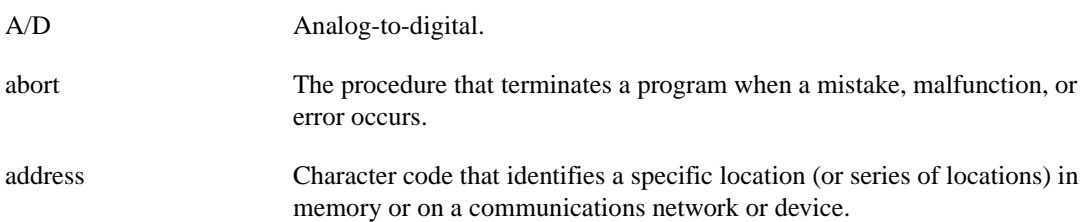

#### Glossary

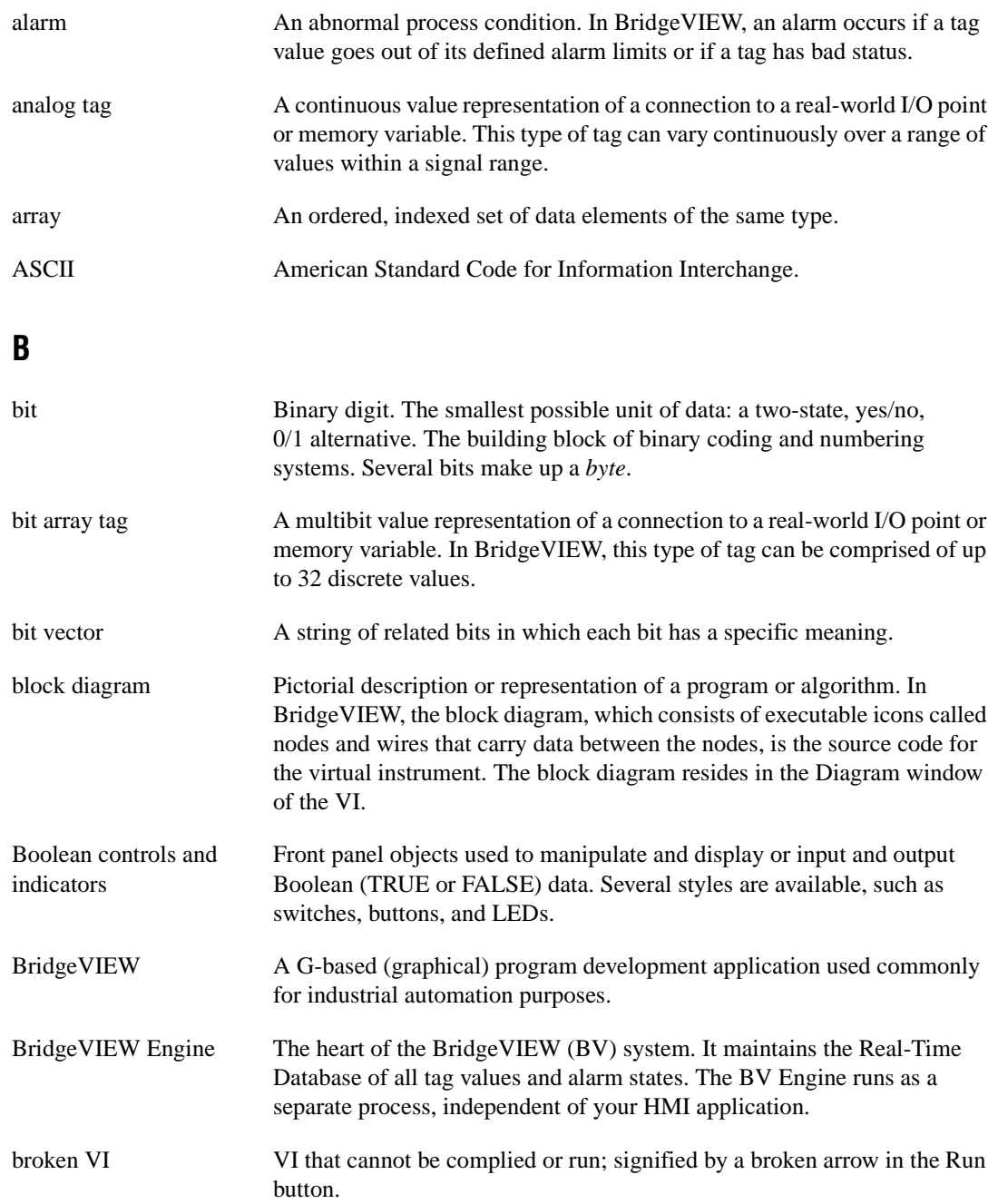

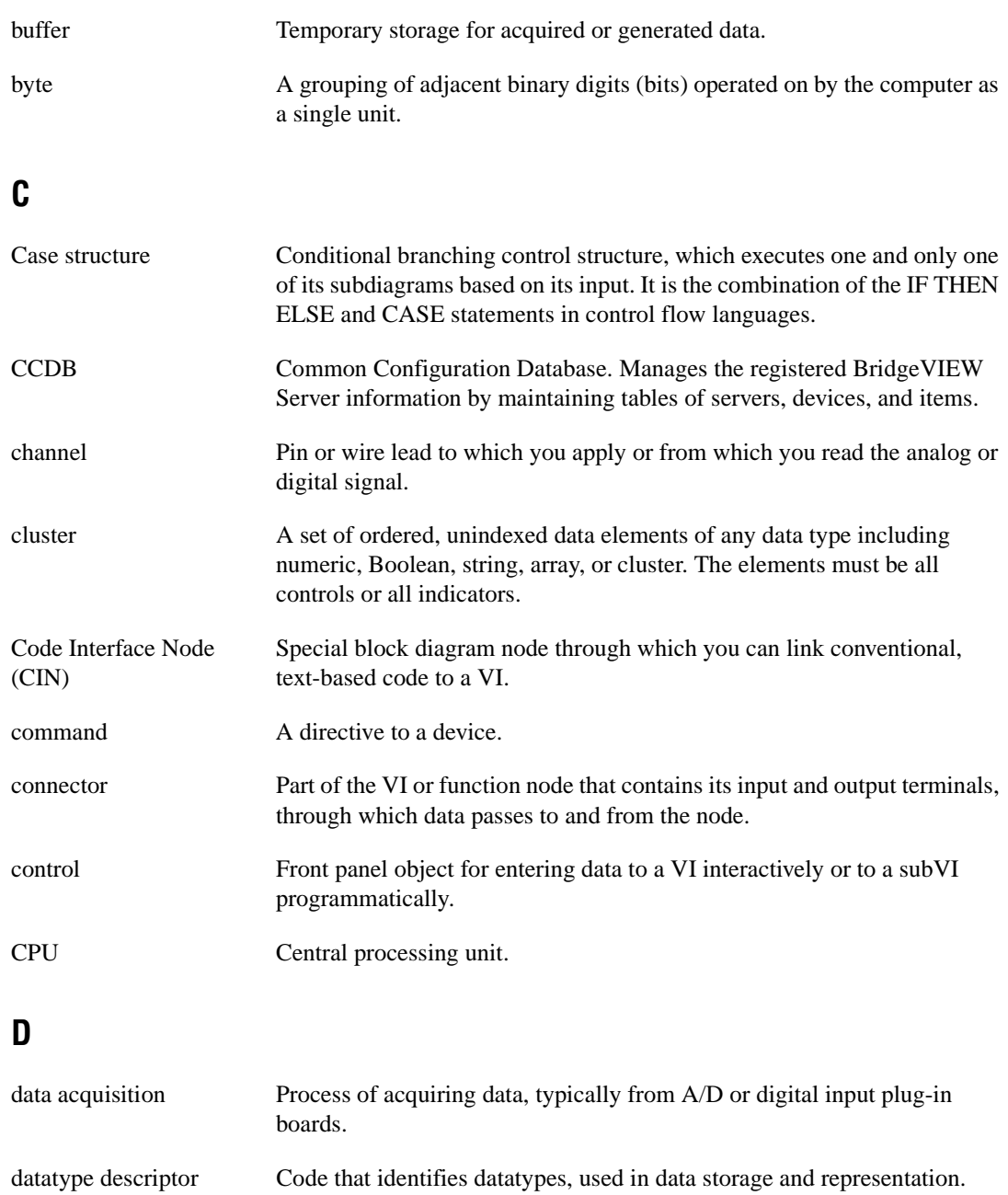

Glossary

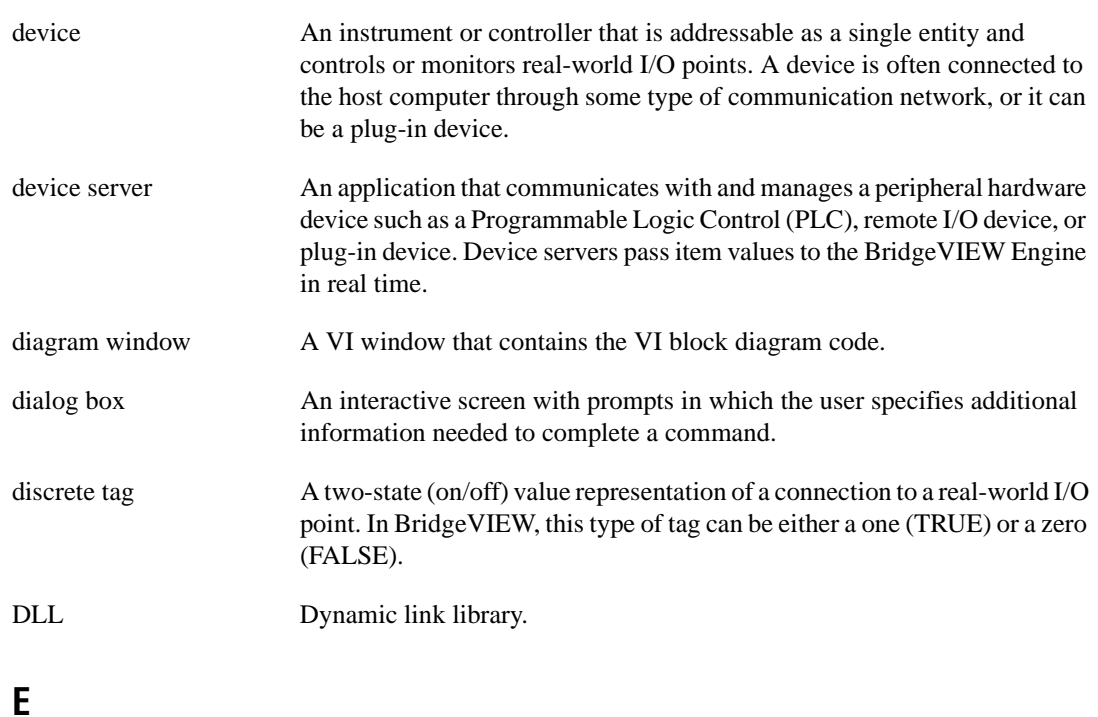

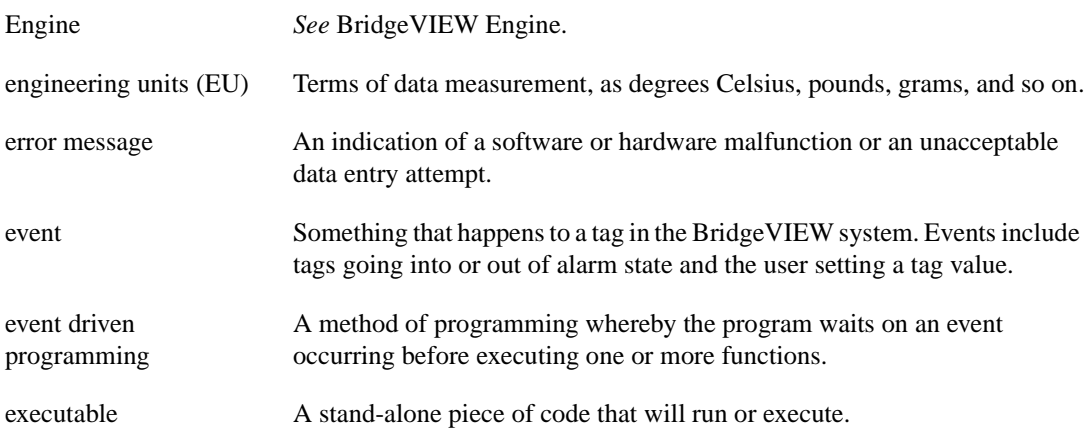

### **F**

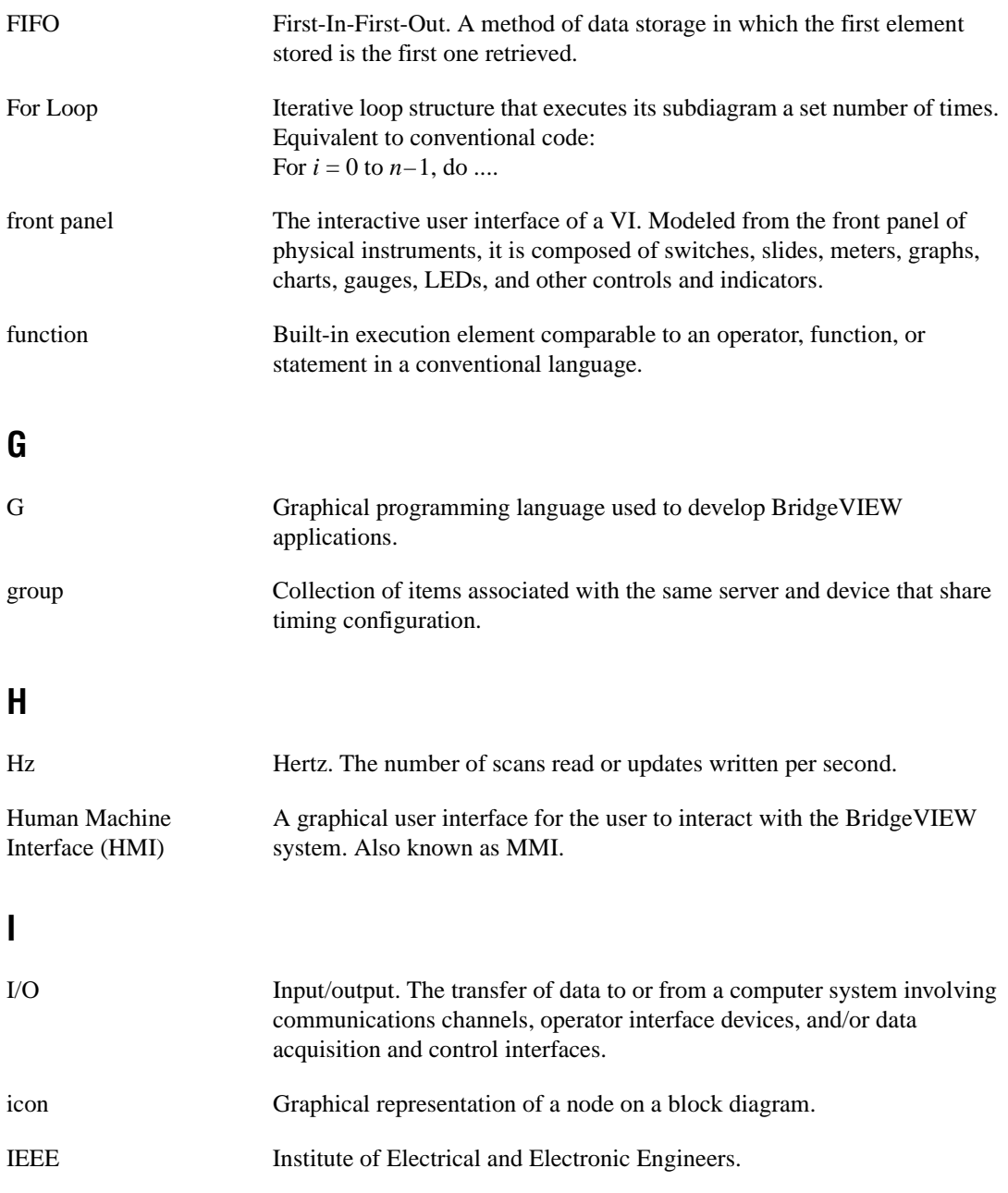

#### Glossary

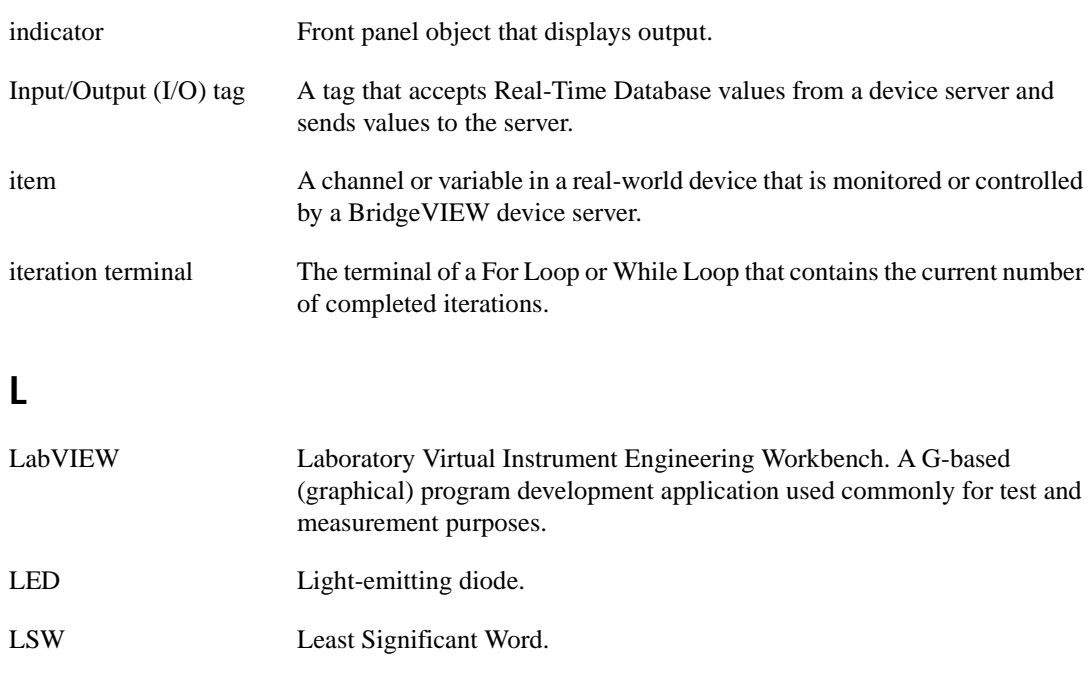

#### **M**

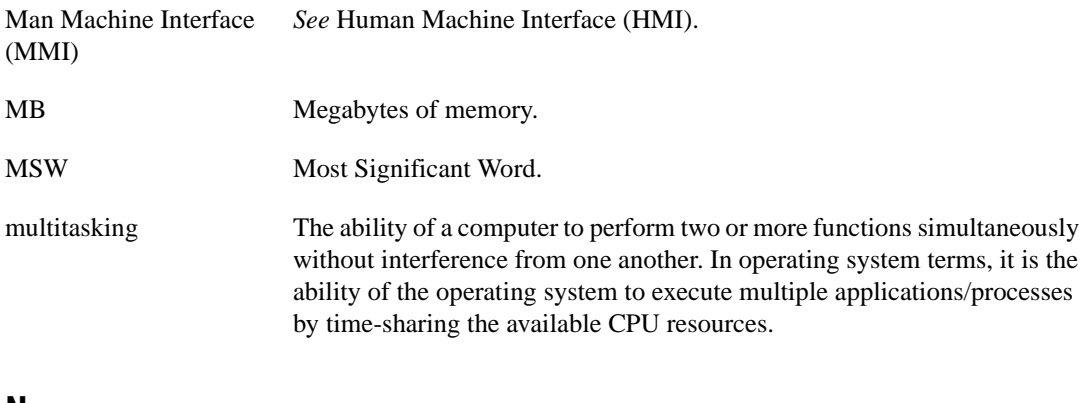

#### **N**

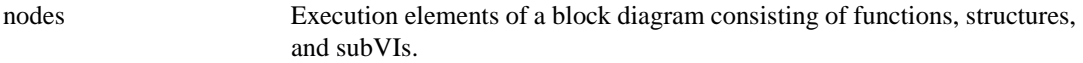
# **O**

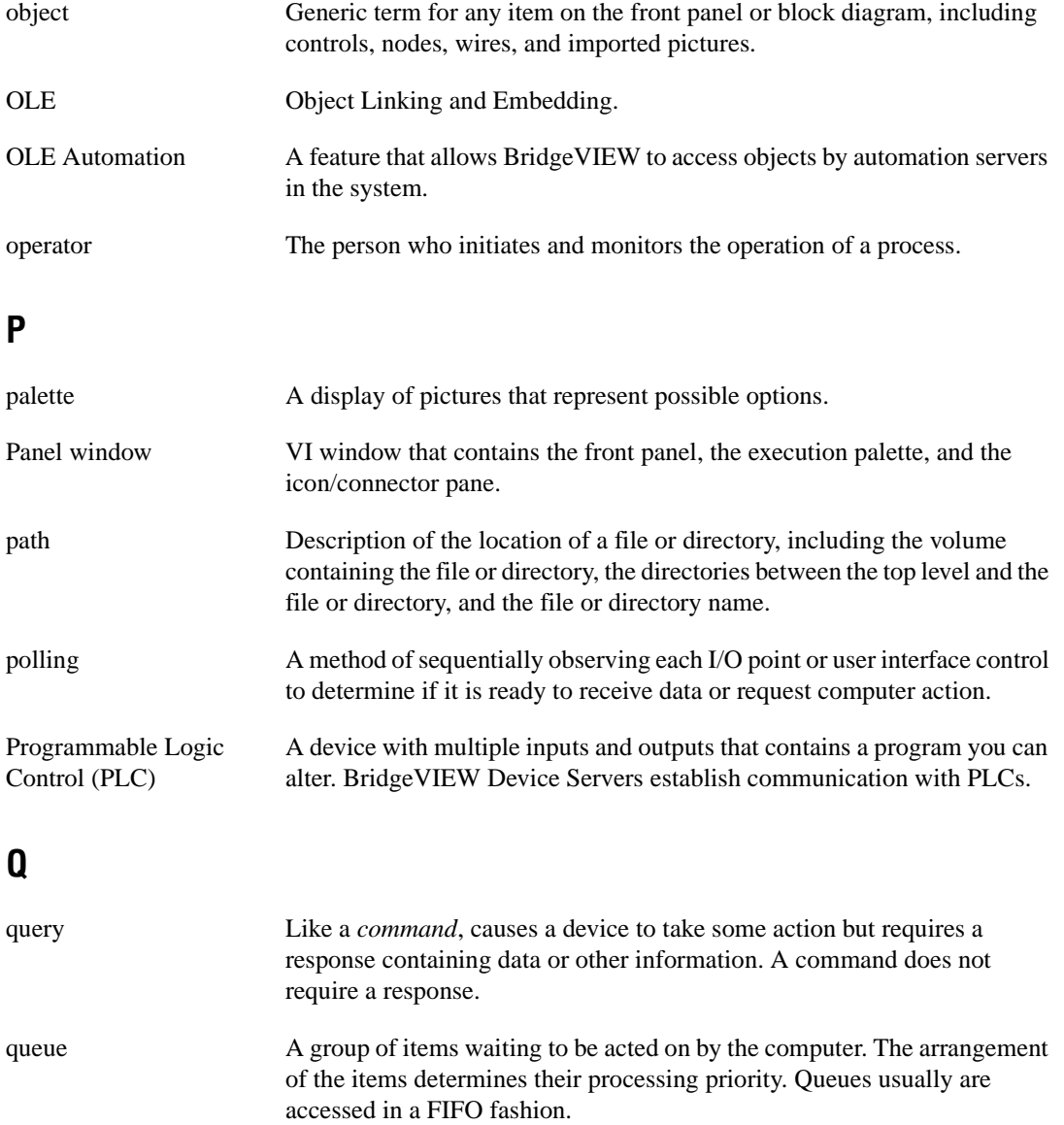

## **R**

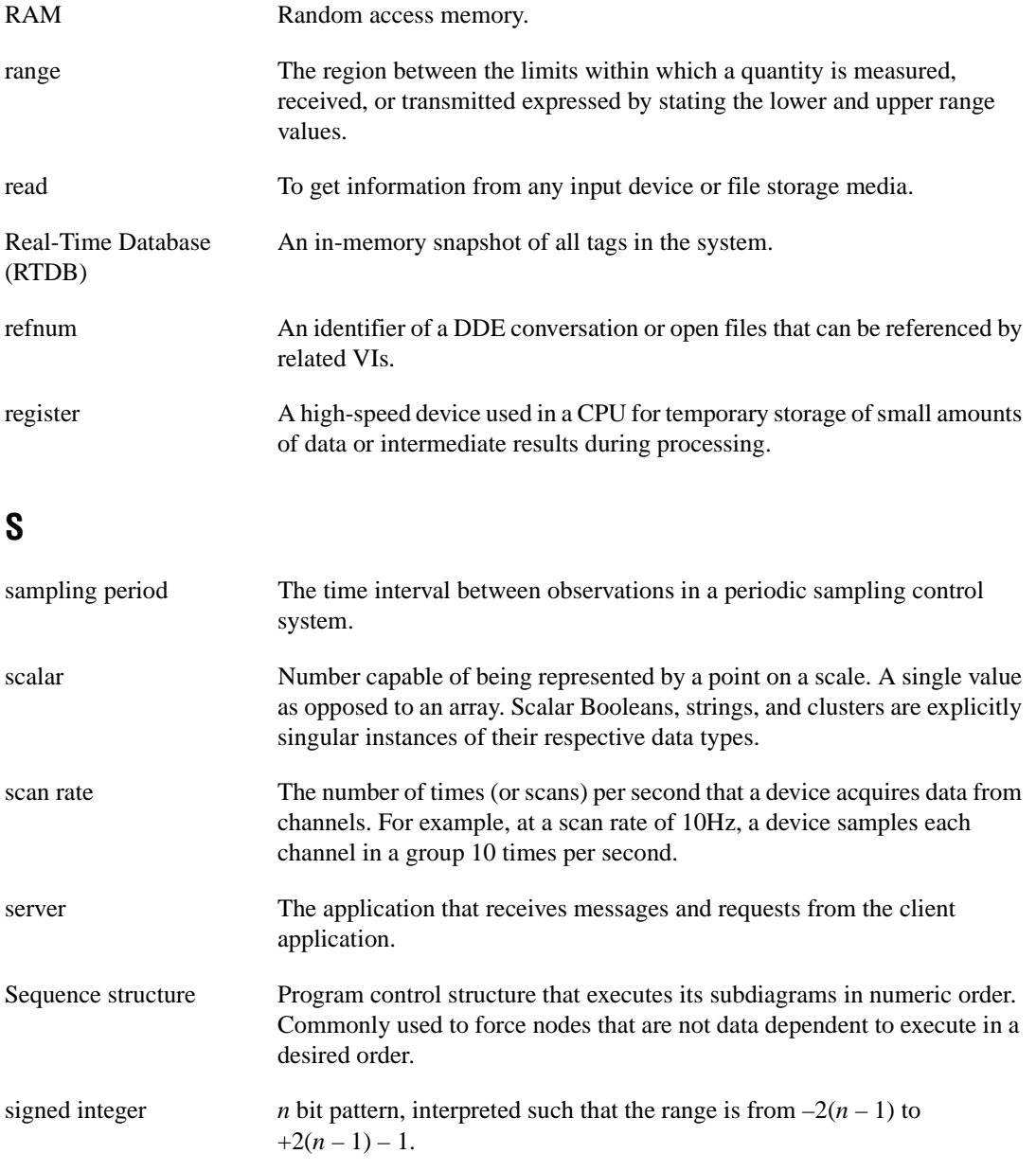

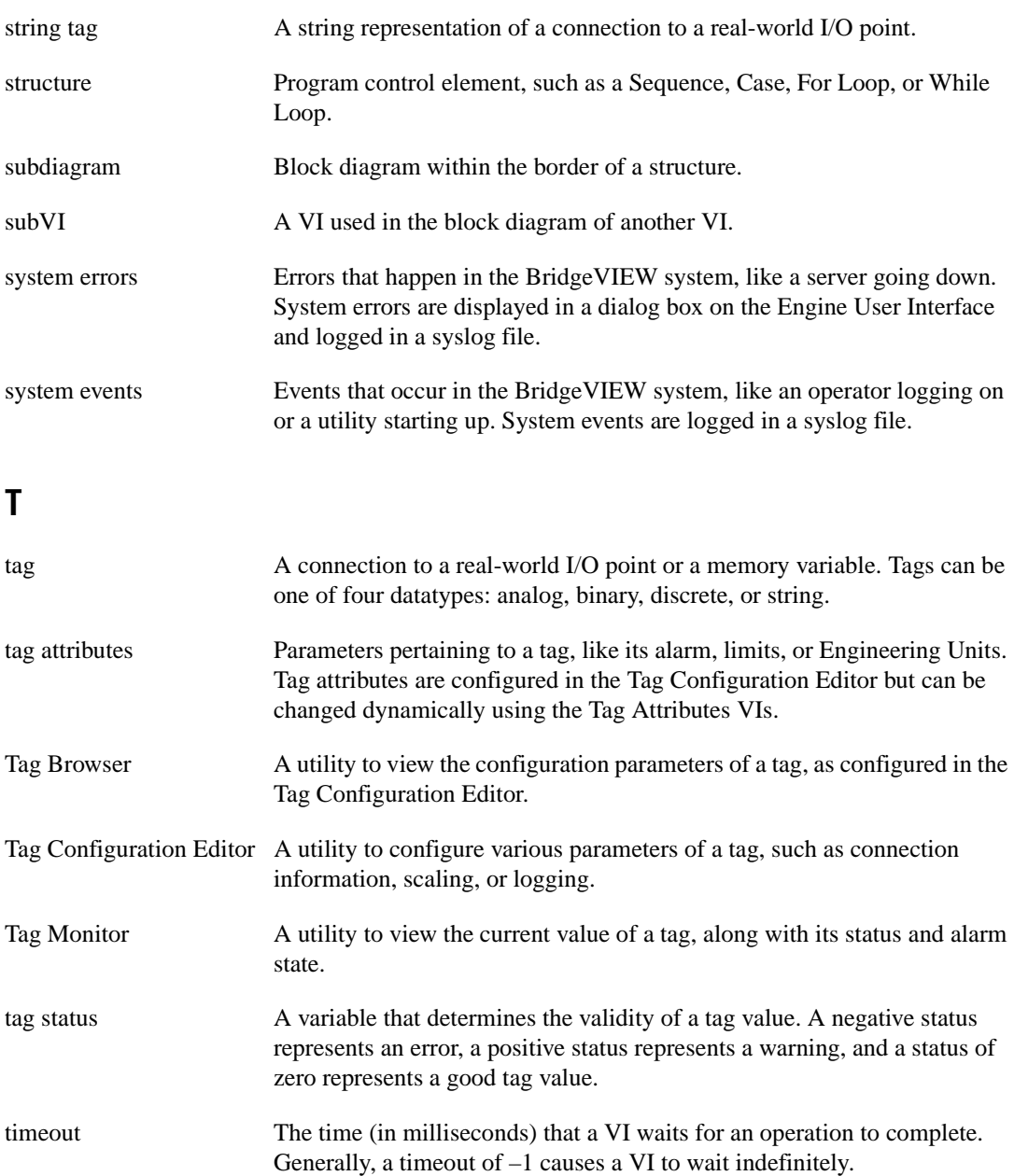

#### Glossary

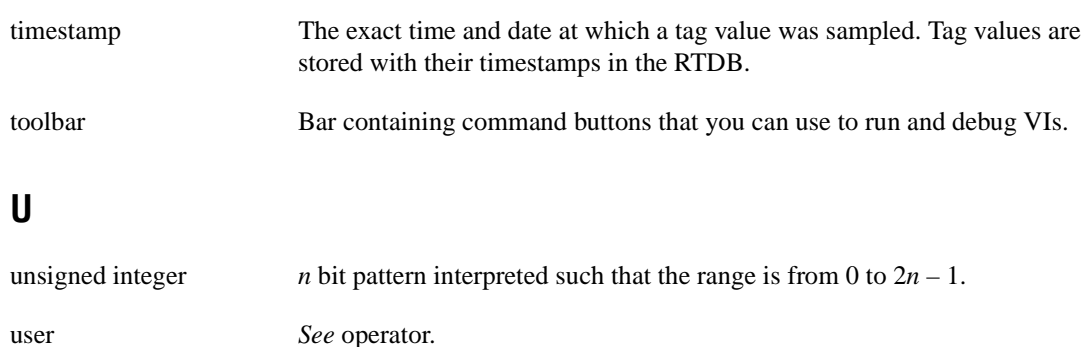

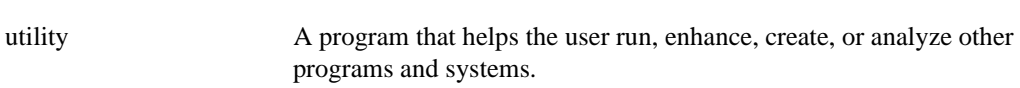

### **V**

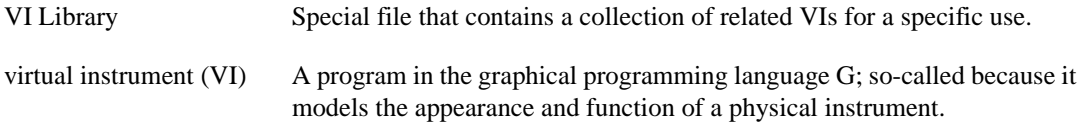

### **W**

While Loop Post-iterative test loop structure that repeats a section of code until a condition is met. Comparable to a Do loop or a Repeat-Until loop in conventional programming languages. wire Data path between nodes.